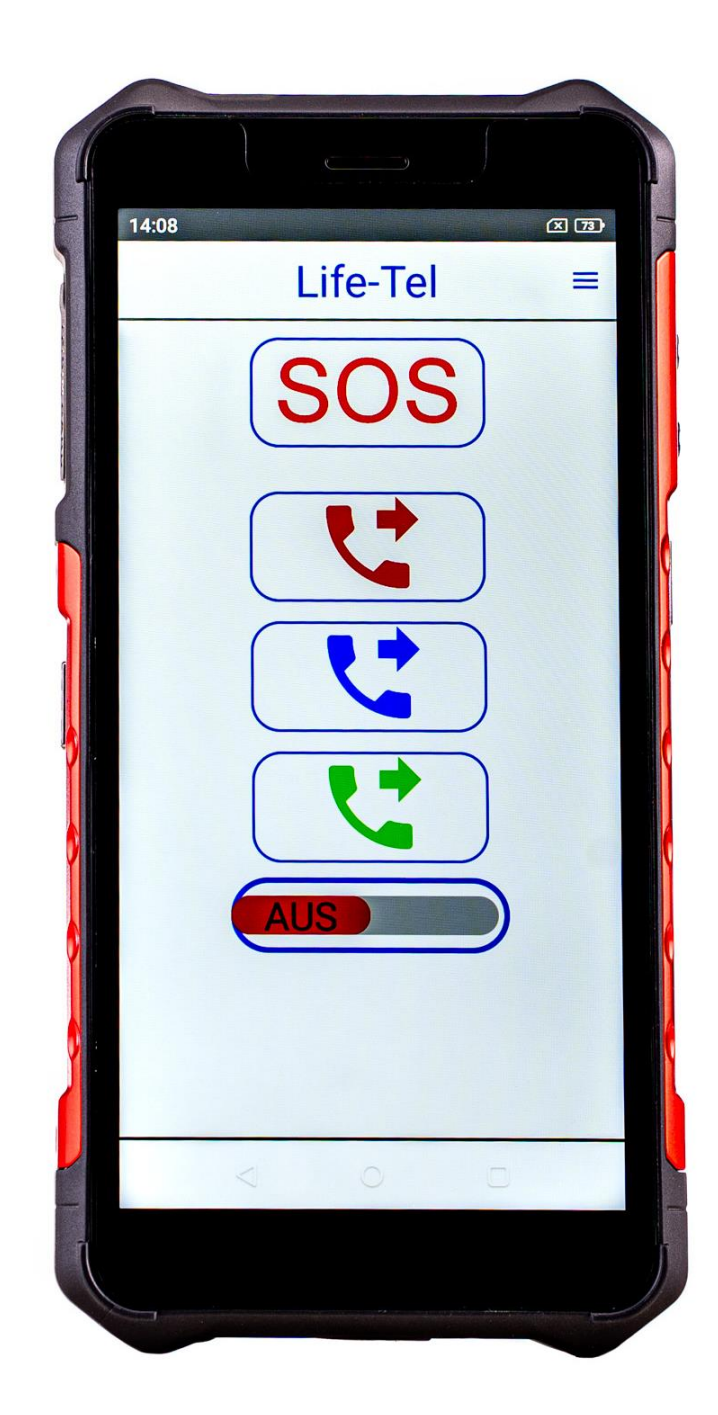

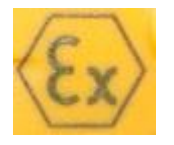

# mcbi-click your safety-kit

Your safety- kit & easy Mobile Phone

Bedienungsanleitung

**Life - Tel 4L Ex**

Als Personenschutz

Lone Worker

und Notrufsystem

Version 4.9

19.04.2021

Sehr geehrte Kundin, sehr geehrter Kunde, vielen Dank, dass Sie sich für den Erwerb dieses Notsignalgerätes entschieden haben. Es ist ein weiteres Qualitätsprodukt aus unserem Sortiment von hochwertigen GSM- Alarm- und Notrufsystemen. Life-Tel 4LEx ist ein 4G - LTE robustes Outside Smartphone.

Bei technischen Fragen wenden Sie sich an:

E-Mail: info@mobi-click.com

## **Inhaltsverzeichnis**

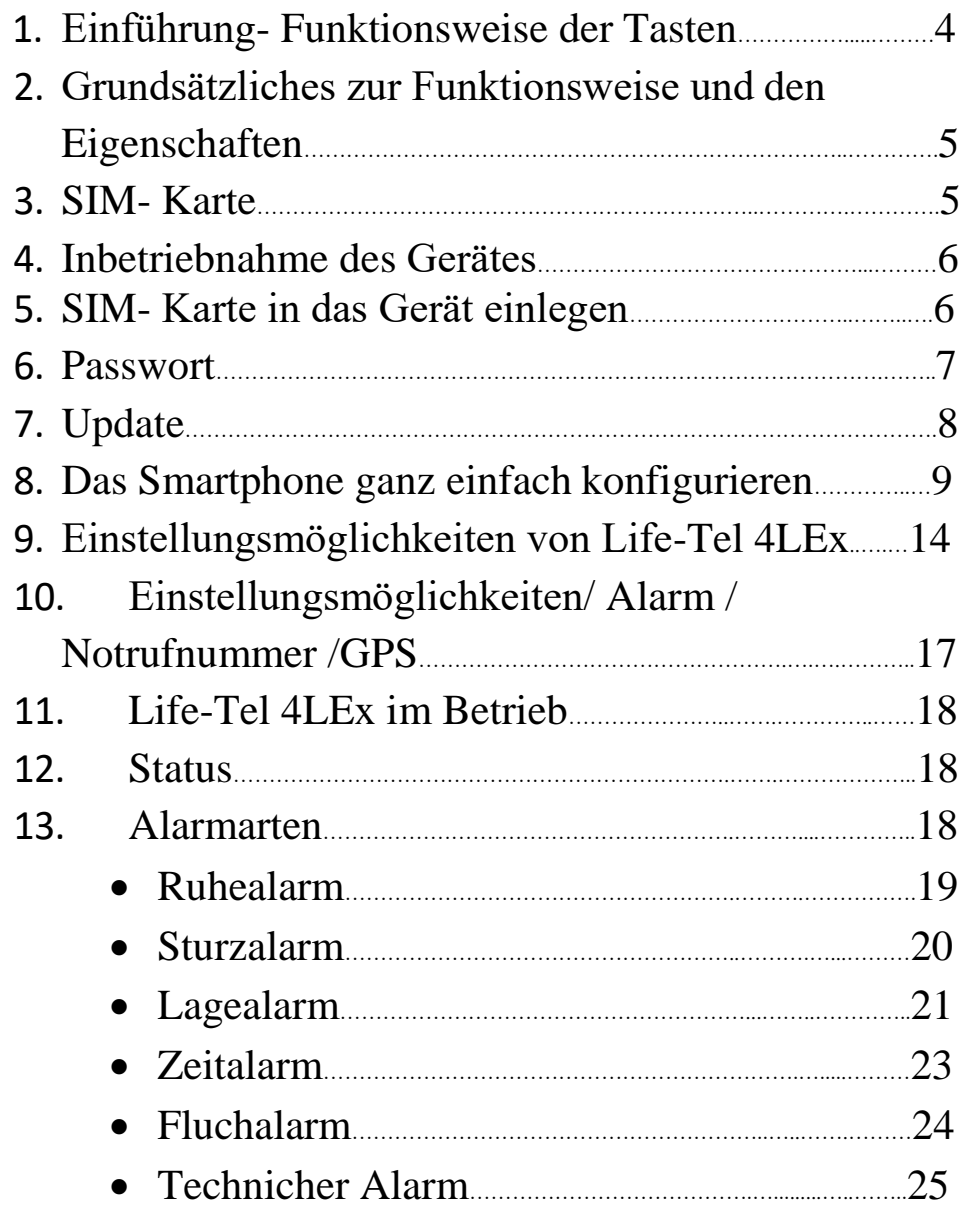

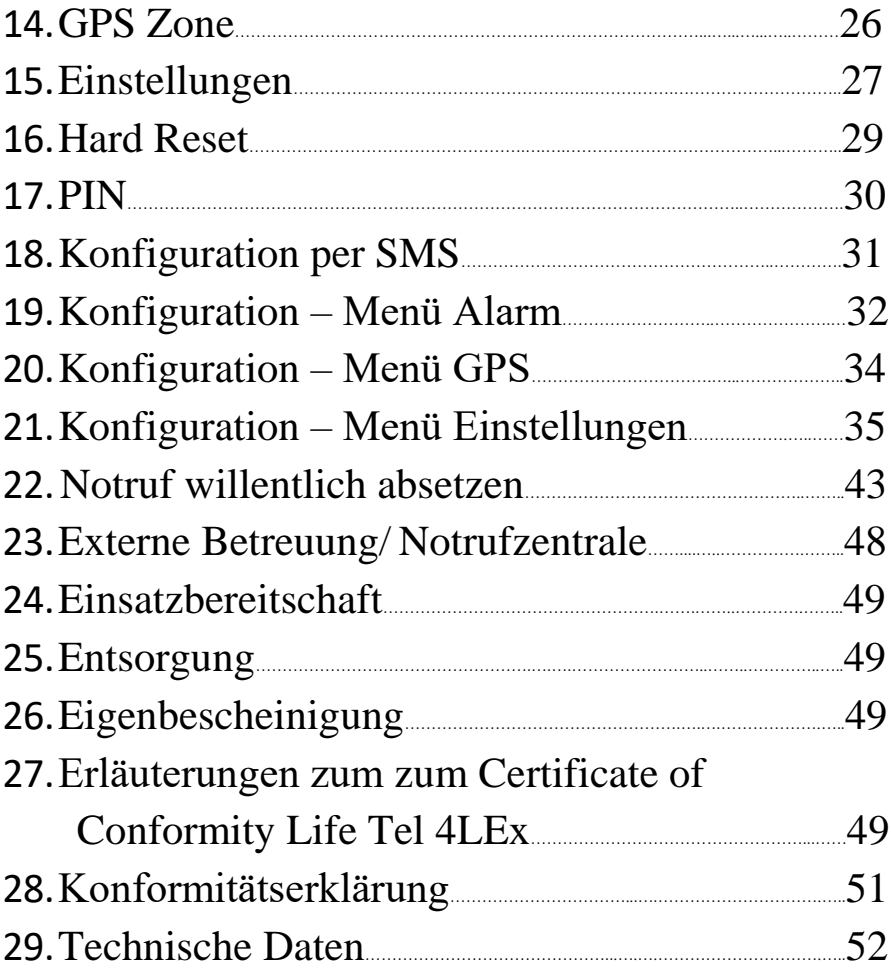

## **1. Einführung- Funktionsweise der Tasten**

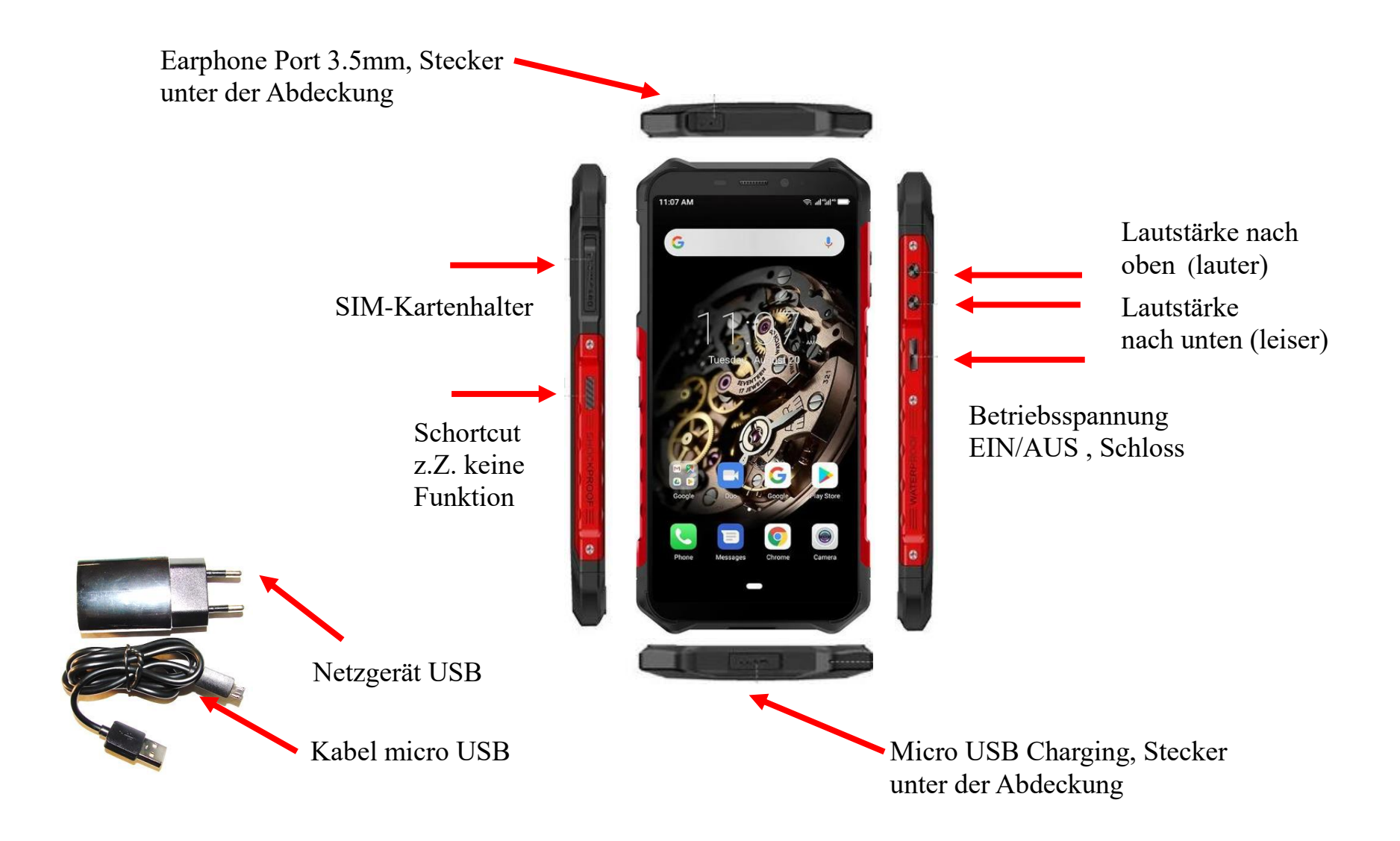

## **2. Grundsätzliches zur Funktionsweise und den Eigenschaften**

Life- Tel 4LEx ist ein mit mehreren Alarmfunktionen ausgestattetes Notsignalgerät mit Sprechverbindung. Es nutzt für die Übermittlung von Alarmmeldungen, sowie die Sprachverbindung das bestehende Mobilfunknetz mittels eine handelsübliche Standard SIM-Karte. Somit kann es im Gegensatz zu stationären Anlagen auch Ortsgebunden und auf große Distanz zum Empfänger genutzt werden. Durch Übertragung von GPS- Koordinaten lässt sich im Alarmfall der Standort des Nutzers vom Life-Tel 4LEx lokalisieren, so dass man gezielt Hilfe bzw. Rettungskräfte an Ort und Stelle schicken kann.

Dieses Gerät eignet sich besonders für:

- Menschen, die berufsbedingt Gefahren ausgesetzt sind
- Personen an Einzelarbeitsplätzen
- Kranke, behinderte oder schwache Personen
- Senioren
- Personen, die freizeitbedingt Gefahren ausgesetzt sind

## **3. SIM- Karte**

Sie benötigen eine aktive Nano SIM- Karte eines Netzbetreibers, diese ist nicht im Lieferumfang enthalten, damit jeder Nutzer sein favorisiertes Handynetz wählen kann. Das Life- Tel 4LEx besitzt ein Dualband- GSM-Modul. Daher können fast alle europäischen SIM- Karten verwendet werden. Generell spielt es keine Rolle, ob Sie eine Vertragskarte oder eine Prepaid-(-Wert) Karte verwenden. Bei einer Prepaidkarte ist jedoch insofern Vorsicht geboten, weil sich immer ein ausreichend hohes Guthaben darauf befinden muss. Zudem muss die zeitliche Gültigkeit des Guthabens gewährleistet sein. Ansonsten können keine Alarmmeldungen abgesetzt werden. Das setzt voraus, dass eine für die technische Betreuung des Gerätes zuständige Person, kontinuierlich den Guthabenstand überprüft und bei Bedarf Guthaben auflädt. Wir empfehlen Ihnen daher aus sicherheitsrelevanten Gründen den Abschluss eines Handyvertrages.

Wir brauchen eine Nano-SIM-Karte.

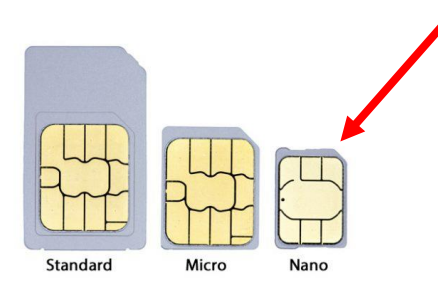

## **4. Inbetriebnahme des Gerätes**

Um Ihr vielseitiges Notrufsystem möglichst schnell in Betrieb nehmen zu können, haben wir für Sie einen Quick Guide zusammengestellt. Sollten anschließend noch Fragen offen sein, wenden Sie sich gerne an unseren Kundendienst unter [info@mobi-click.com](mailto:info@mobi-click.com)

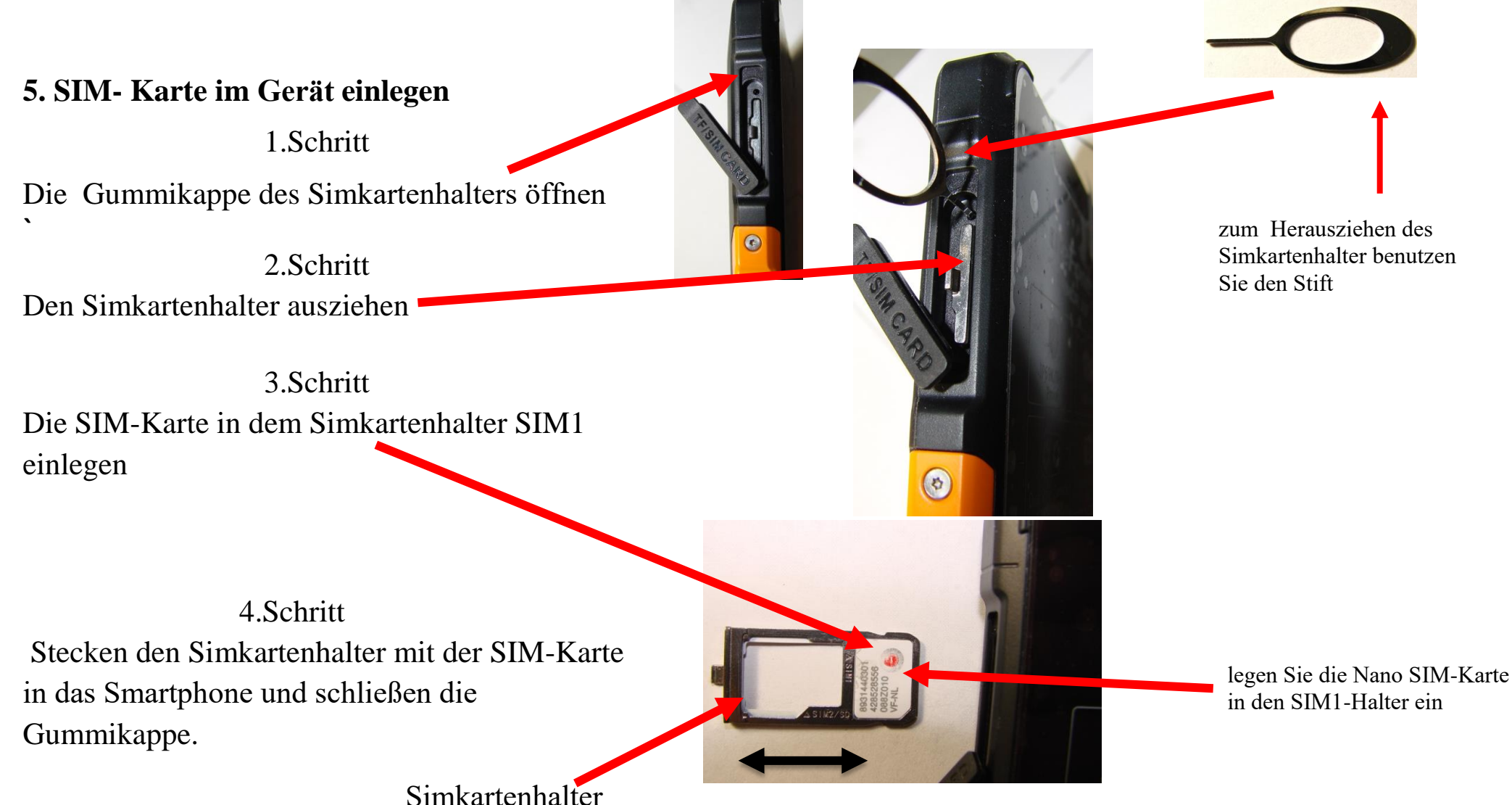

## **6.Passwort**

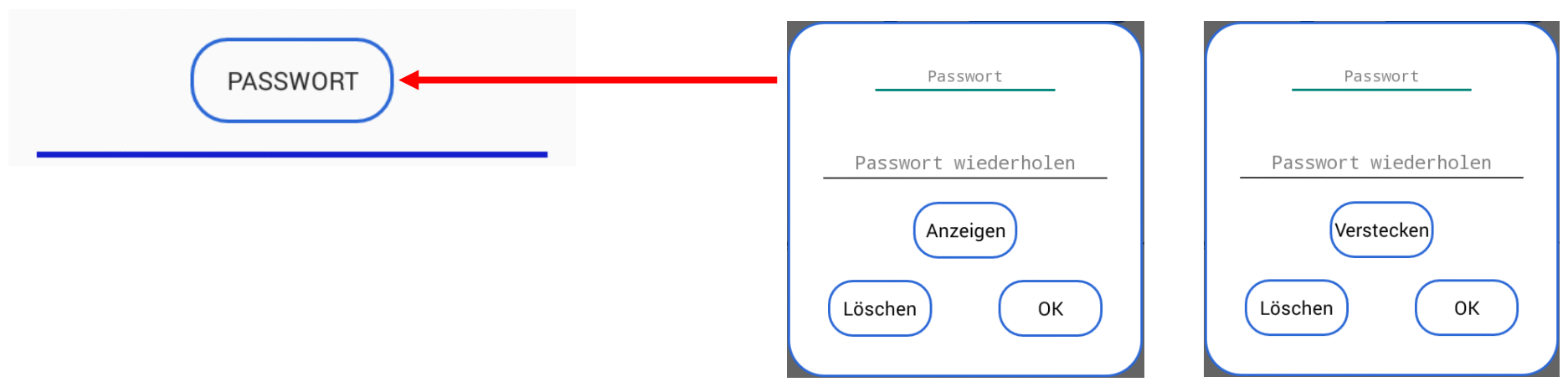

Sie können ein Passwort in der LifeTel 4LEx -App festlegen, um das Menü zu sichern. Die Person, die das Gerät verwendet, hat keinen Zugriff auf die Einstellungen und kann keine Änderungen vornehmen. Die Anzahl der Zeichen im Passwort ist unbegrenzt. Wenn Sie ein Passwort eingerichtet haben und trotzdem die Anwendung nicht mit einem Passwort verwenden möchten, gehen Sie einfach auf das Fenster Passwort und klicken Sie auf "Löschen". Wenn Sie das Passwort noch einmal sehen möchten, klicken Sie einfach auf "Anzeigen".

Verwendung der App mit einem Passwort

Am Eingang des Menü erscheint ein Fenster, um das Passwort einzugeben

Sollten Sie das Passwort vergessen haben, geben Sie ein beliebiges Zeichen ein und klicken auf " OK", es erscheint auf dem Bildschirm nun wieder Ihr angegebenes Passwort. Master Passwort .

Mit dem Gerät bekommen Sir Ihr Master Passwort (Code, siehe beiliegend. Zettel), dieses verwenden Sie bitte zur Installation der App.

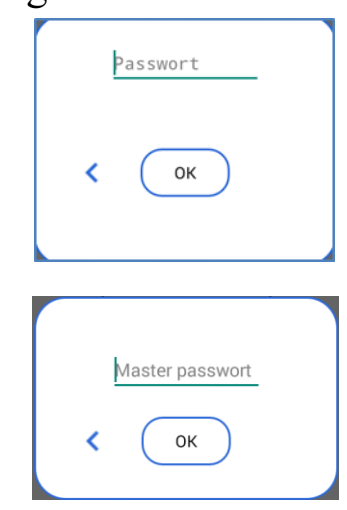

## **7. Update**

Mit der LifeTel - App Version 2.6 wurde die Option zur automatischen Aktualisierung der App (Update) eingeführt. Wenn Sie eine Version unter 2.6 haben (Versionsnummer befindet sich unten auf der Seite im Menü Einstellungen), teilen Sie uns bitte diese per Email: info@mobi-click.com mit und wir senden Ihnen die aktuelle Version.

Sie müssen über einen Internetzugang verfügen, um die Option des automatischen Updates verwenden zu können. Schalten Sie die Datenübertragung ein (Punkt 8 - Schritt 17 der Anleitung) oder verbinden Sie sich mit einem vorhandenen WLAN-Netzwerk (WiFi).

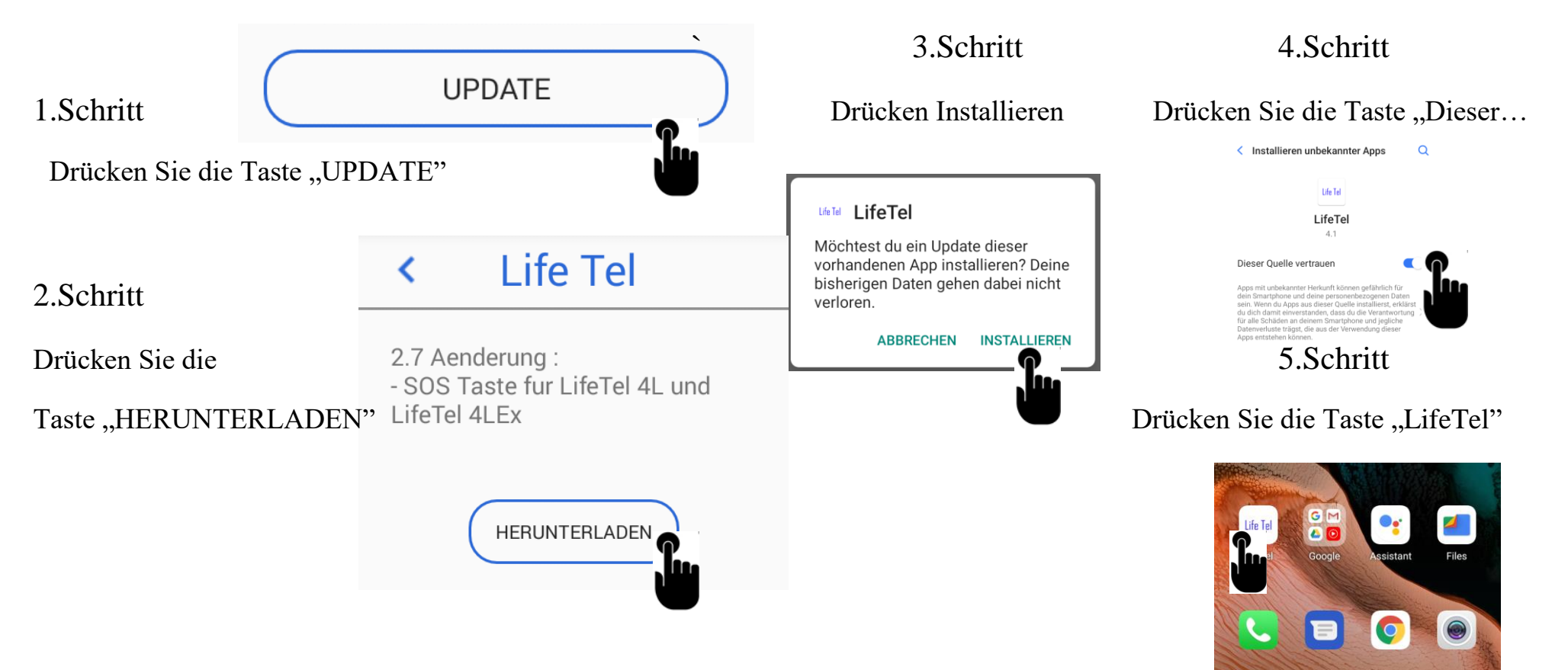

## **8.Das Smartphone ganz einfach konfigurieren**

Wichtig!!! Wenn Sie Ihr Gerät aus irgendeinem Grund zurücksetzen oder eine aktualisierte Version der App herunterladen müssen, dann starten Sie mit den Schritten 1 bis 17. Bei einem neuen Gerät können Sie mit der Einstellung im Punkt 10 beginnen.

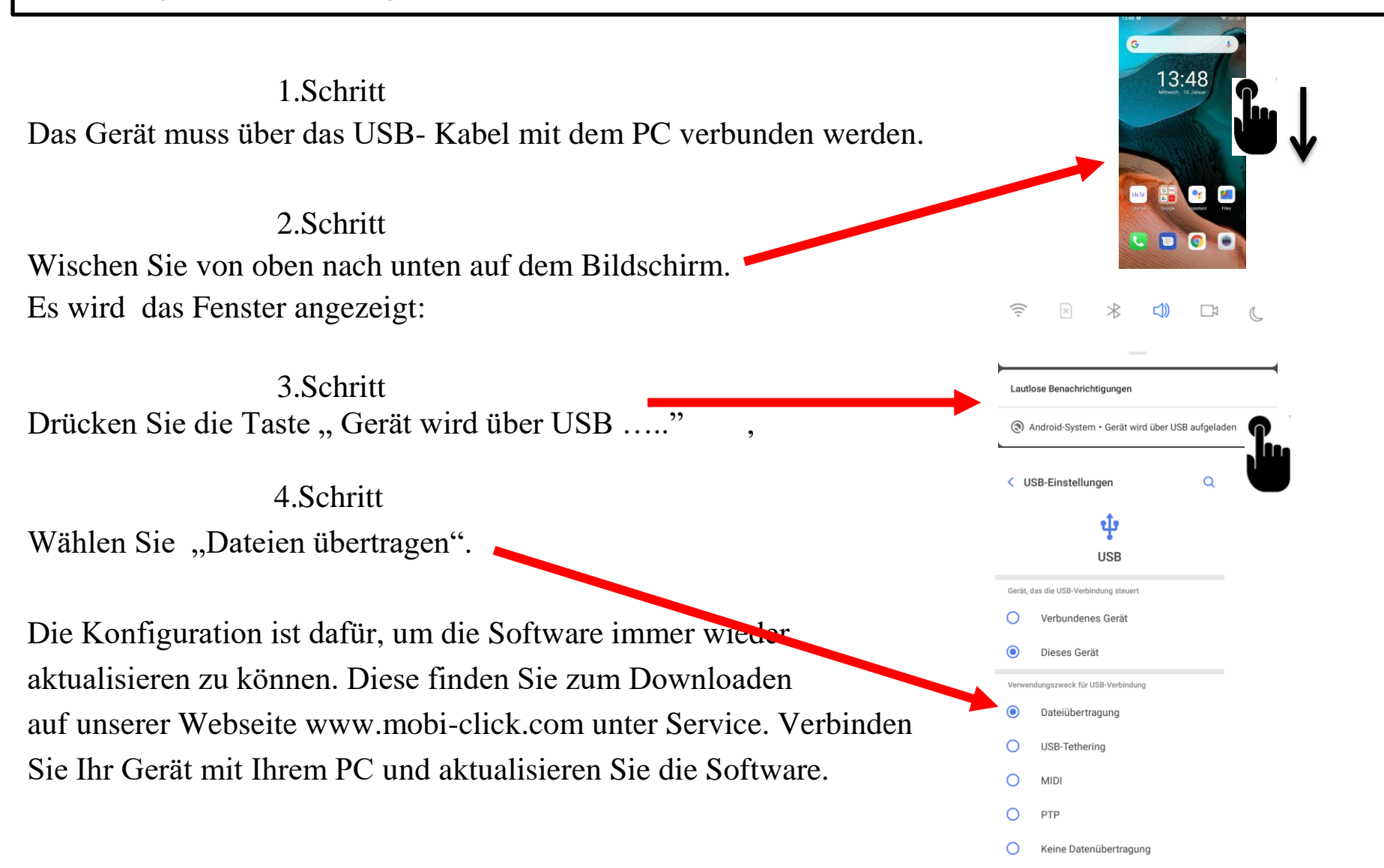

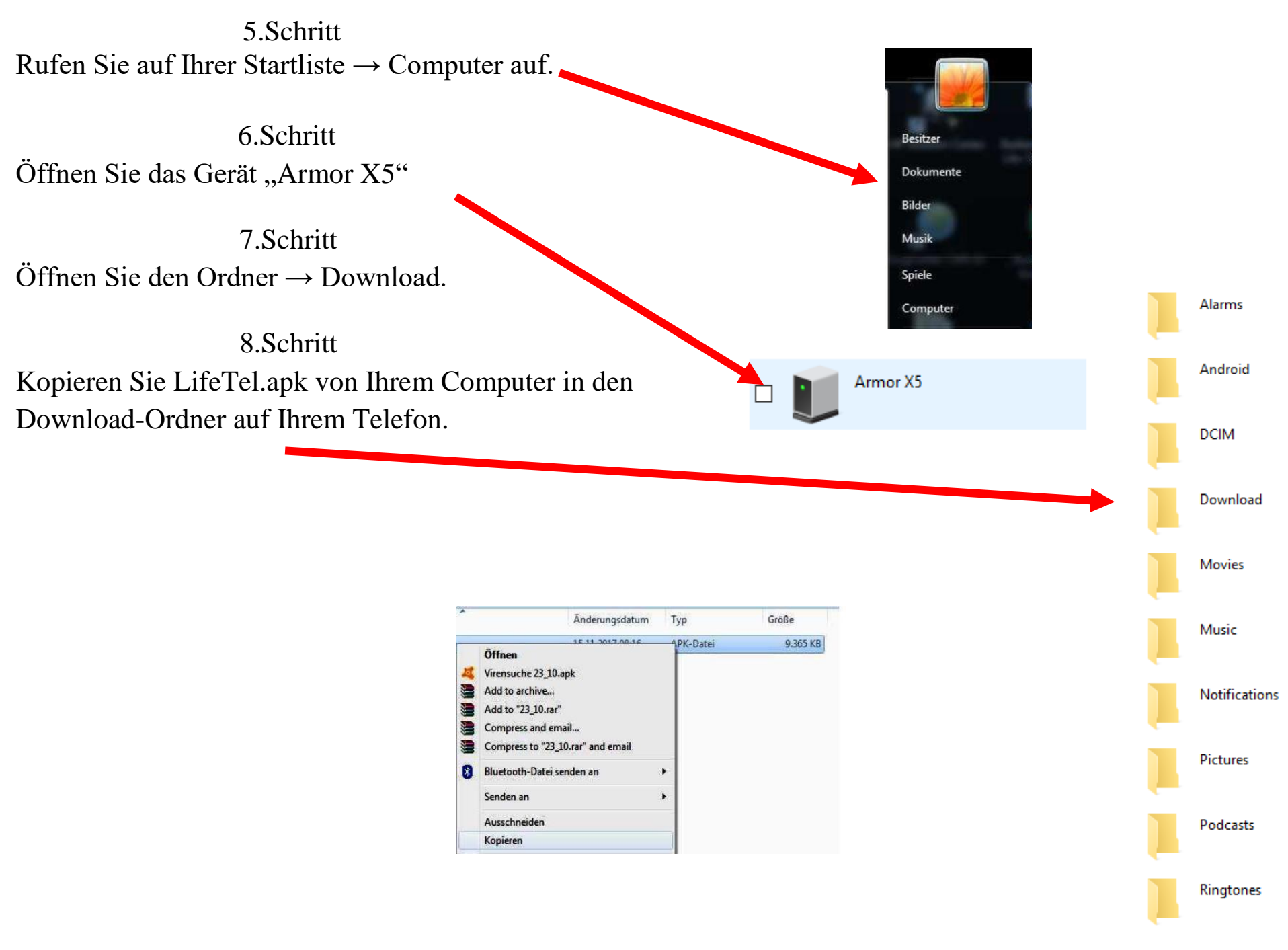

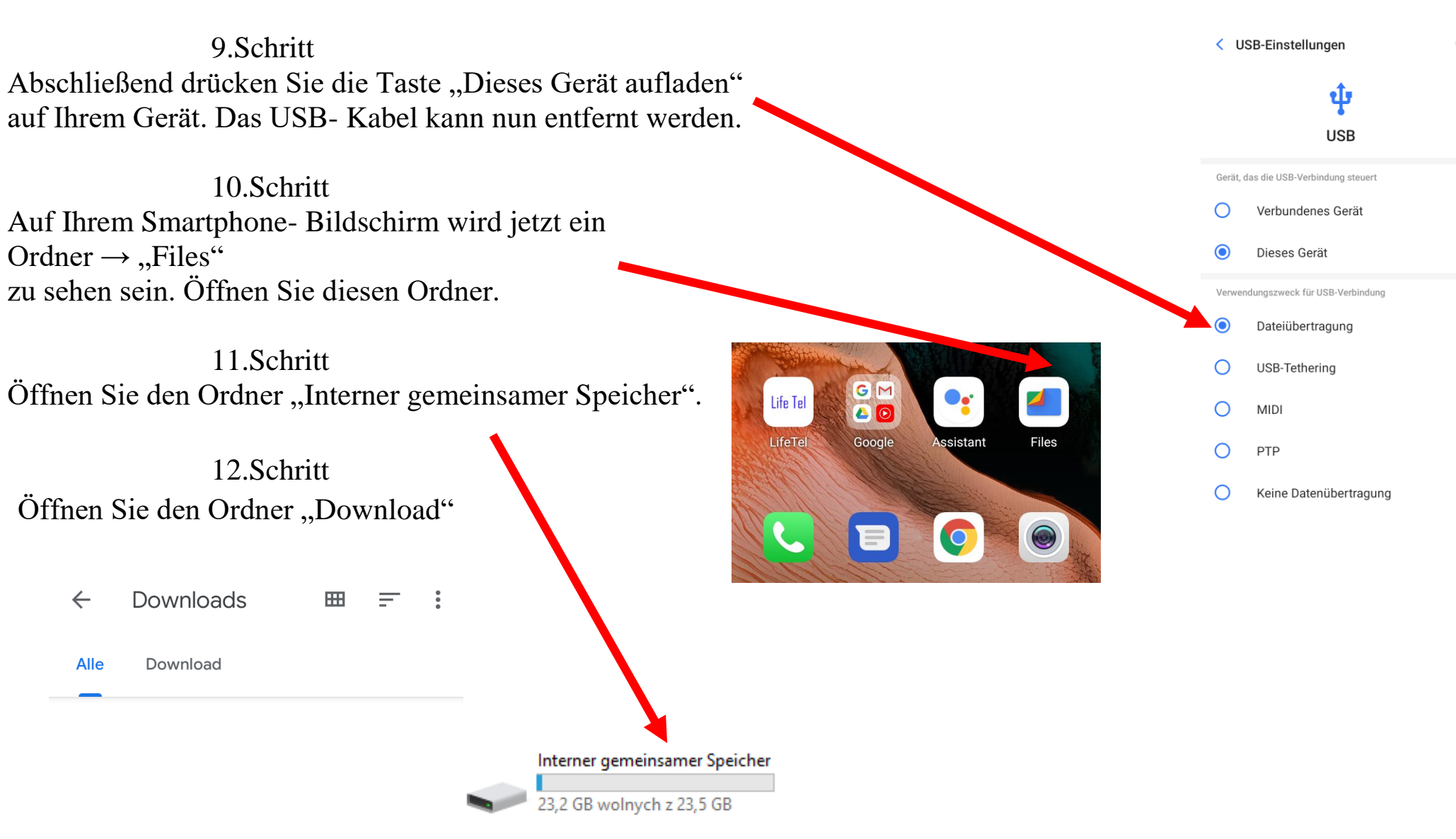

 $\overline{Q}$ 

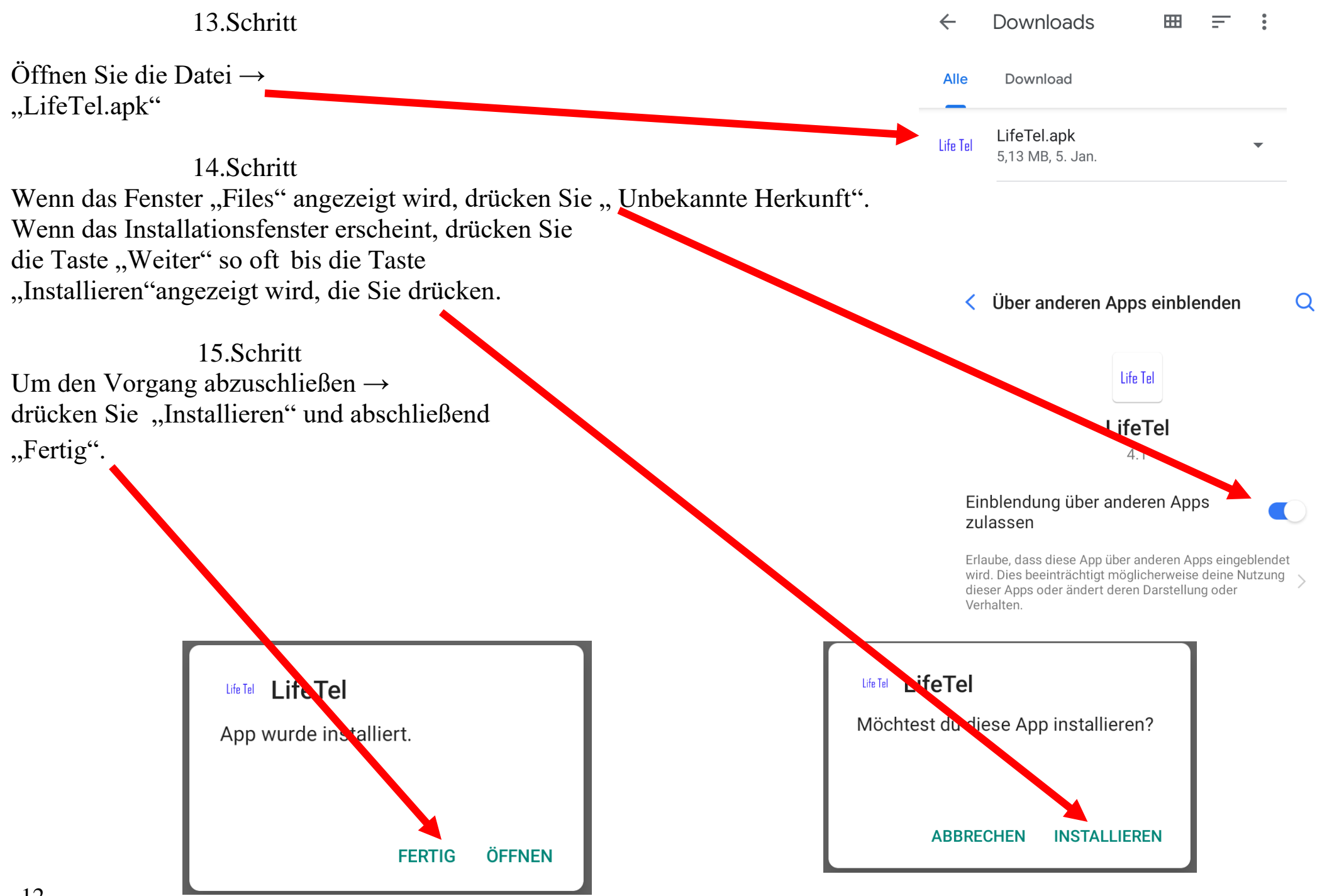

12

16.Schritt Nachdem die App erfolgreich installiert wurde, muss der Standort und die Datenverbindung eingeschaltet werden. Wischen Sie von oben nach unten auf dem Bildschirm.

# í G 13:48  $\blacksquare$ IC

17.Schritt Auf dem Startbildschirm muss die Statusleiste nach

unten gezogen werden.  $\widehat{\mathbb{I}}$  $\ast$ ∟{))  $|\times|$ Гĭ WLAN Datenverbin Bluetooth Klingelton Bildschirmre Dieses muss geöffnet werden. dung Der Standort und die Mobile Daten muss durch einen "Klick" aktiviert werden. KEINE SIM-KARTE  $\ast$  $\Box$ WLAN Klingelton Bildschirmre Bluetooth dung korder  $\boxed{5}$  $\mathbb{C}$  $\subset$ m Nachtlicht Bitte nicht **NFC** Flugmodus Kamera stören 甞  $\odot$  $\circledcirc$ €  $\times$   $\div$ Automatisch Taschenlam Standort Rechner Wecker drehen  $na$  $\mathcal{F}$ 商  $\sqrt{5}$ Energiespar Super-Bildsc Unterwasse hirmfoto kamera  $\bullet$  $\Omega$  $\begin{bmatrix} 0 \\ 0 \\ 0 \end{bmatrix}$ 1

## **9. Einstellungsmöglichkeiten vom Life-Tel 4LEx**

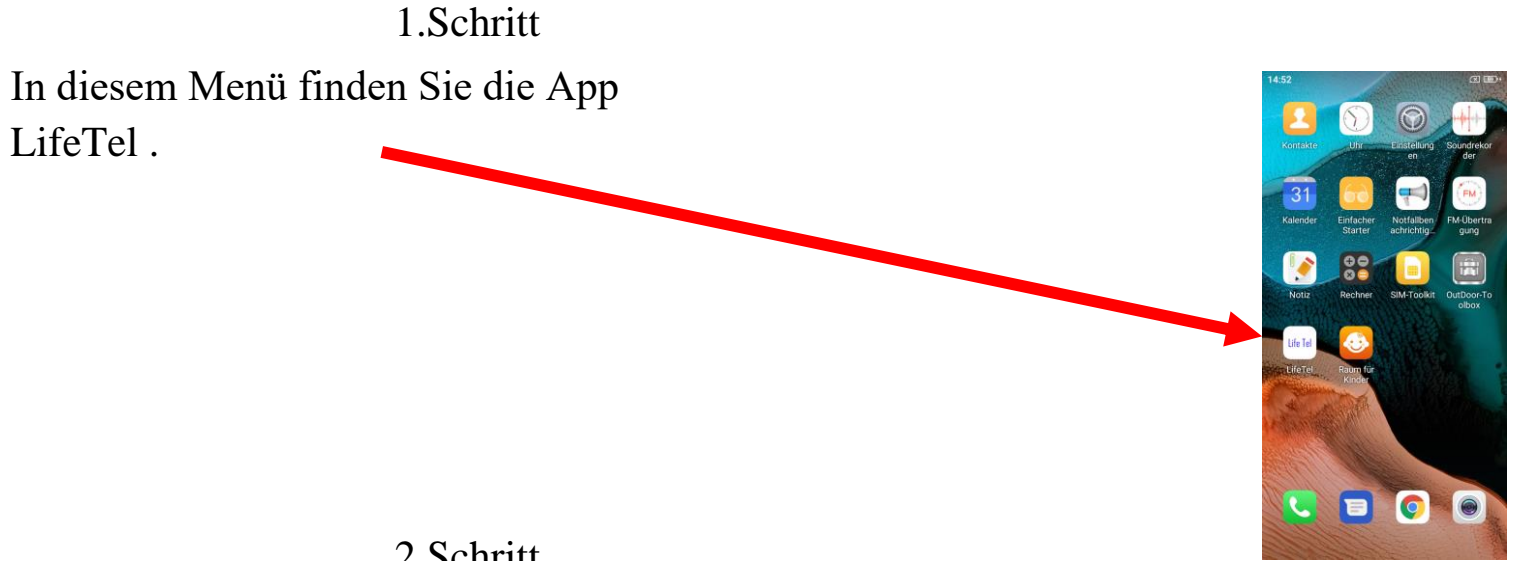

2.Schritt

Für die richtige Arbeit des Gerätes müssen Sie bei der ersten Installation der App die nachstehenden Zustimmungen akzeptieren :

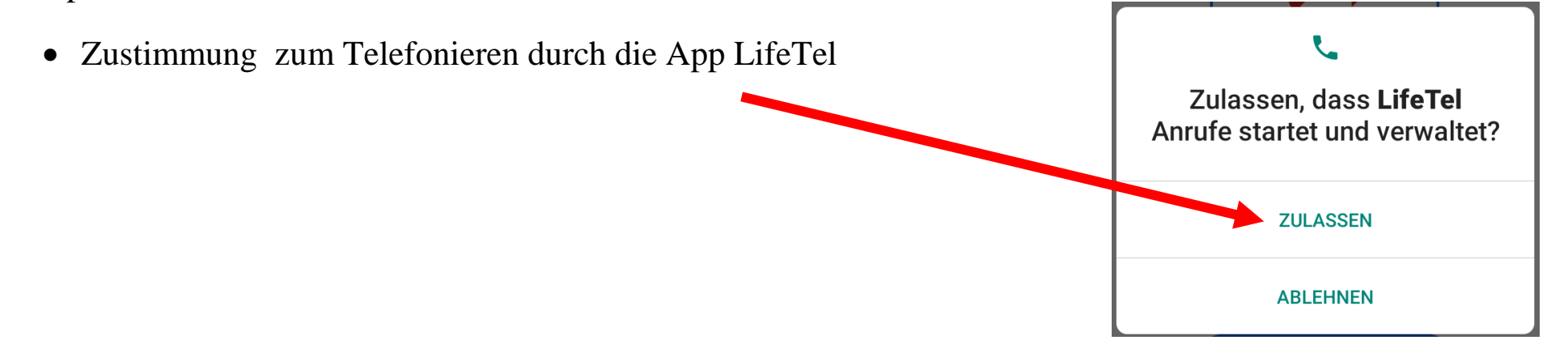

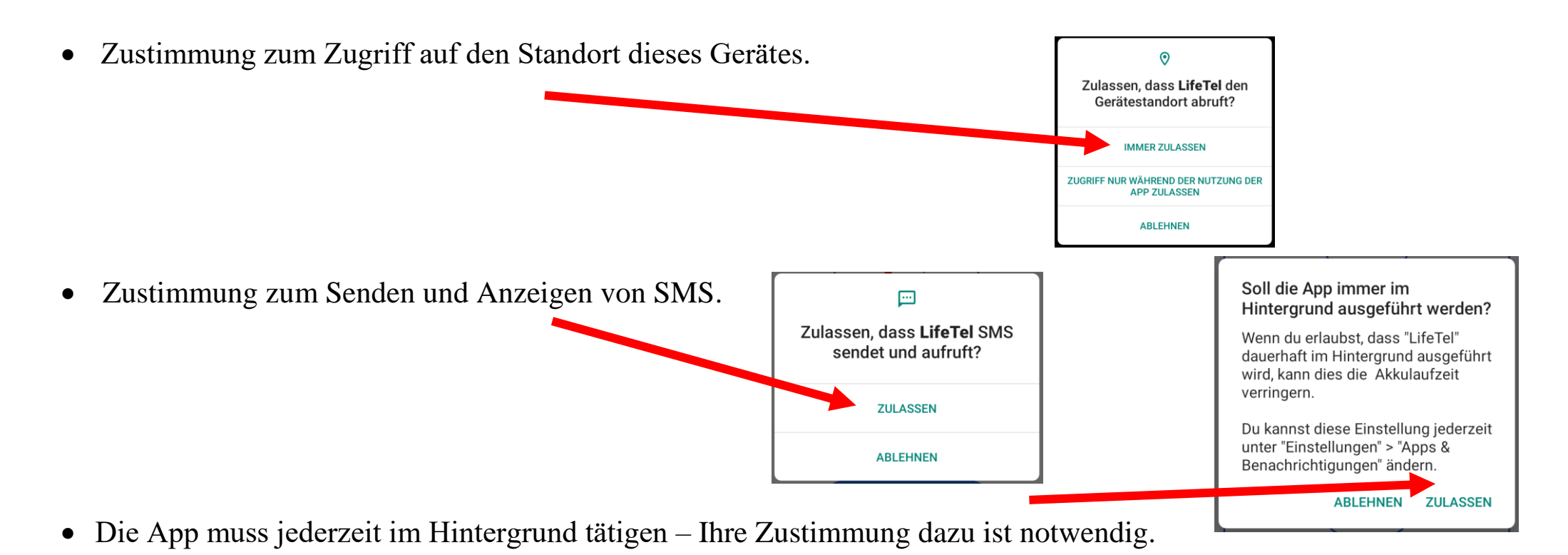

3.Schritt

Wenn Sie die App zum ersten Mal starten, werden Sie nach einem Master Passwort gefragt. Sie müssen das dem Gerät zugewiesene Passwort eingeben, das Passwort darf nicht zu einem anderen Gerät passen .

Das Passwort wird auch verwendet, um das vergessene Passwort zu löschen, das im Menü in der LifeTel 4LEx - App eingerichtet wurde**.**

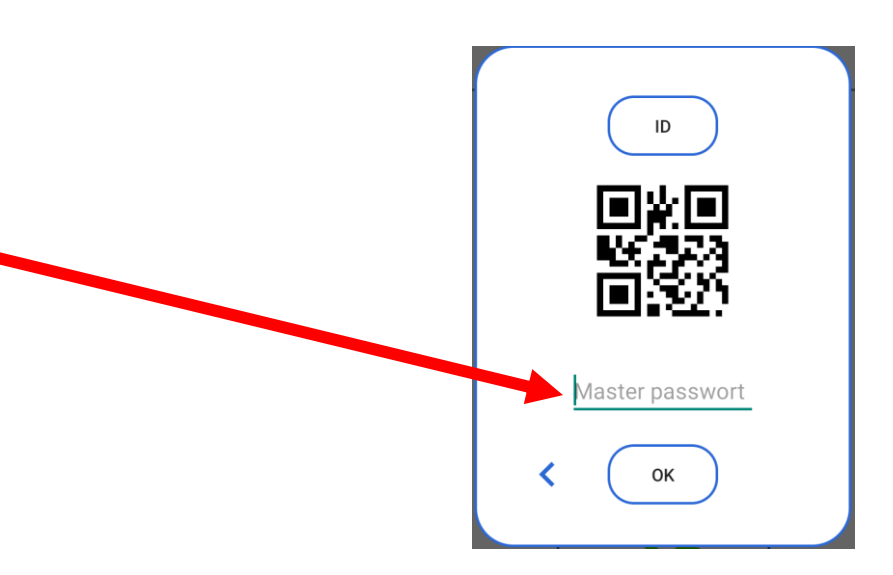

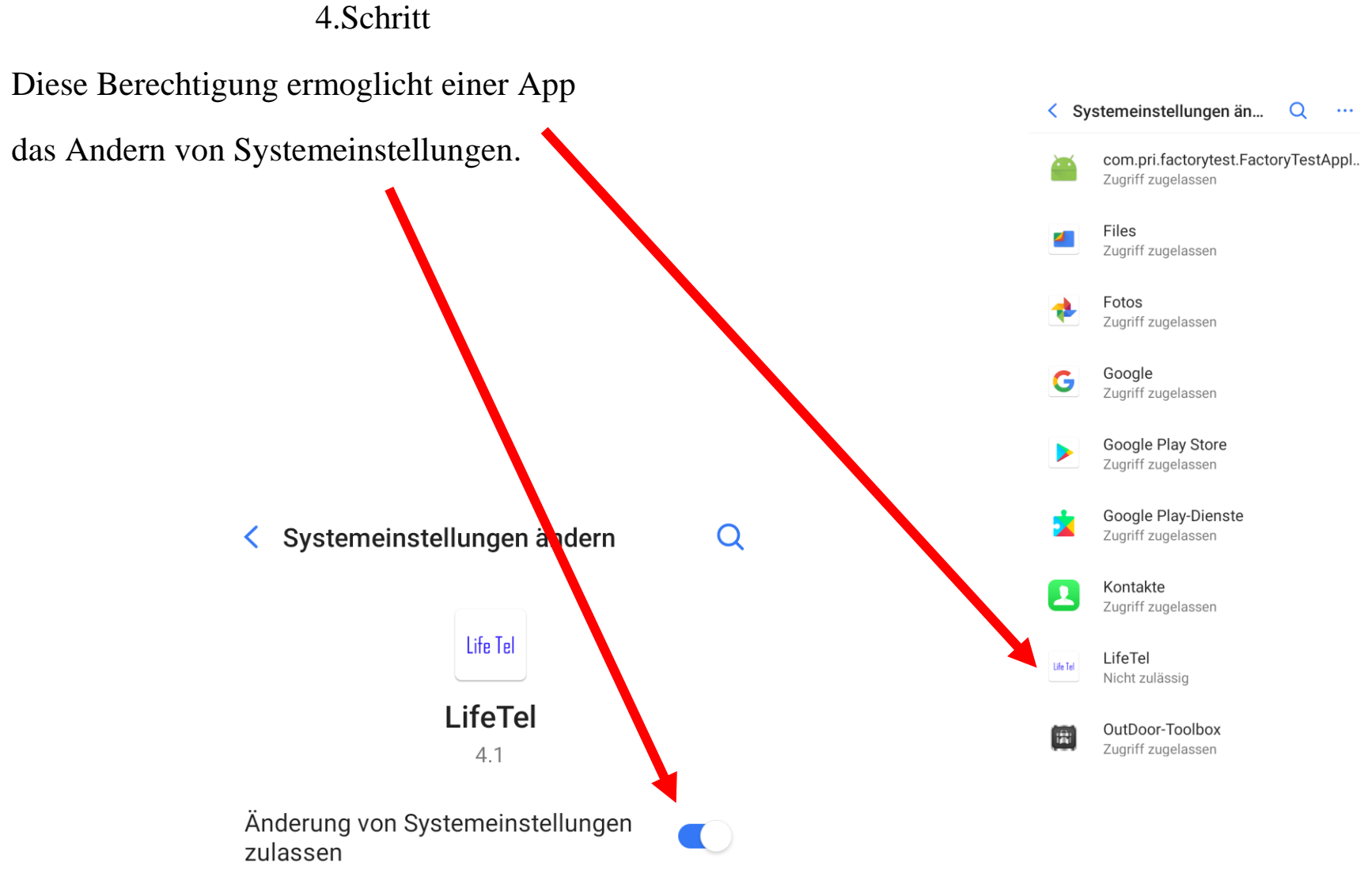

 $\Omega$ 

 $\ldots$ 

Diese Berechtigung ermöglicht einer App das Ändern von Systemeinstellungen.

#### **10. Einstellungsmöglichkeiten –Alarm/ GPS/ Notrufnummern Life- Tel 4LEx**

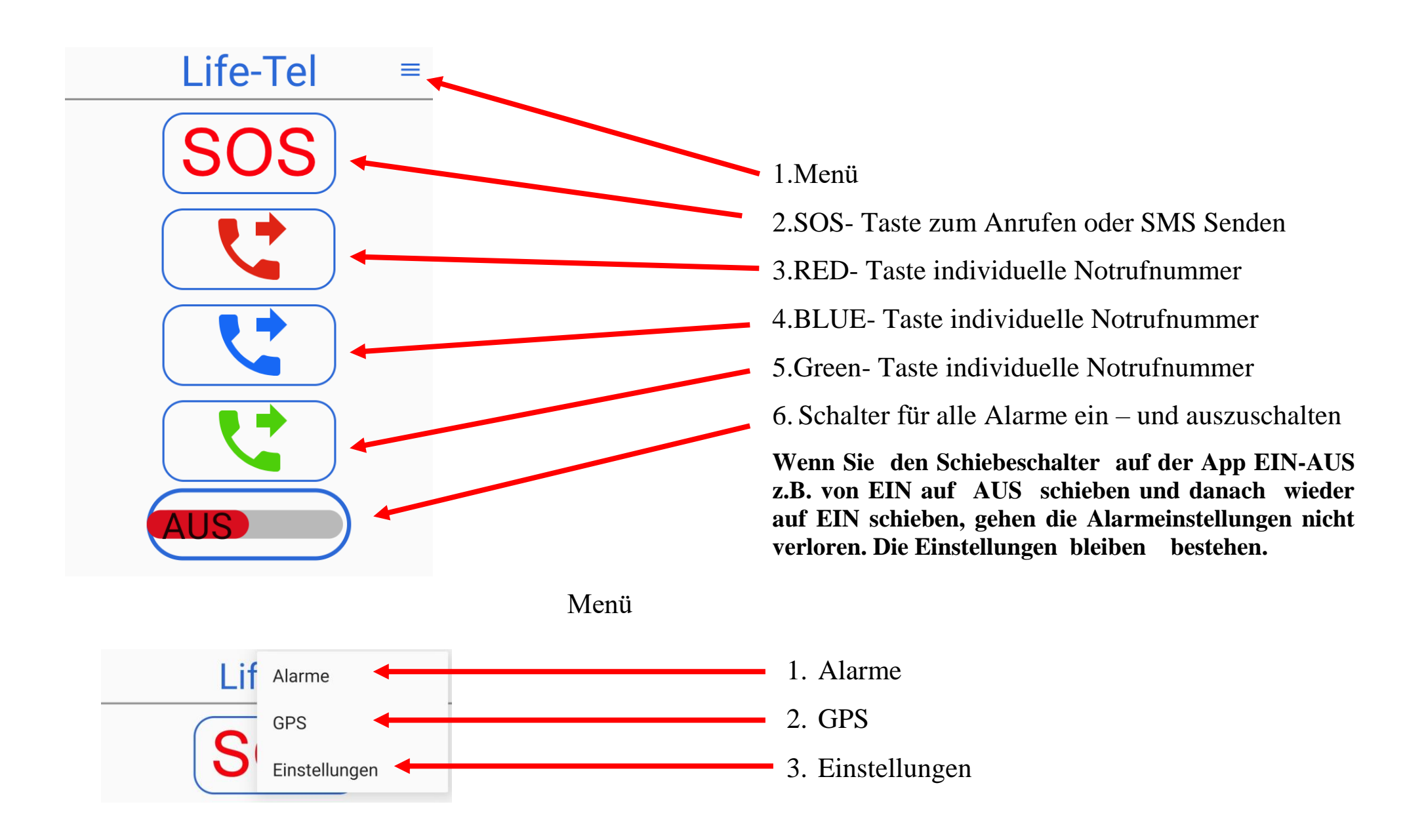

## **11. Life-Tel 4LEx im Betrieb**

Befestigung am Körper. Um das Life-Tel 4LEx richtig einzusetzen, muss das Gerät immer am Körper/ an der Kleidung getragen werden. Wichtig dabei zu beachten ist, die vorher eingestellte Lage zu berücksichtigen.

#### **12. Status**

In dem Gerät, mit der App Life Tel 4LEx, haben wir die Möglichkeit zu überprüfen, welche Alarme aktuell aktiv sind, was der % Batterieladestatus und GSM- Empfang ist. In diesem Zweck muss man den folgenden Befehl aus einem anderen Handy oder Smartphone senden : **STATUS #1513** 

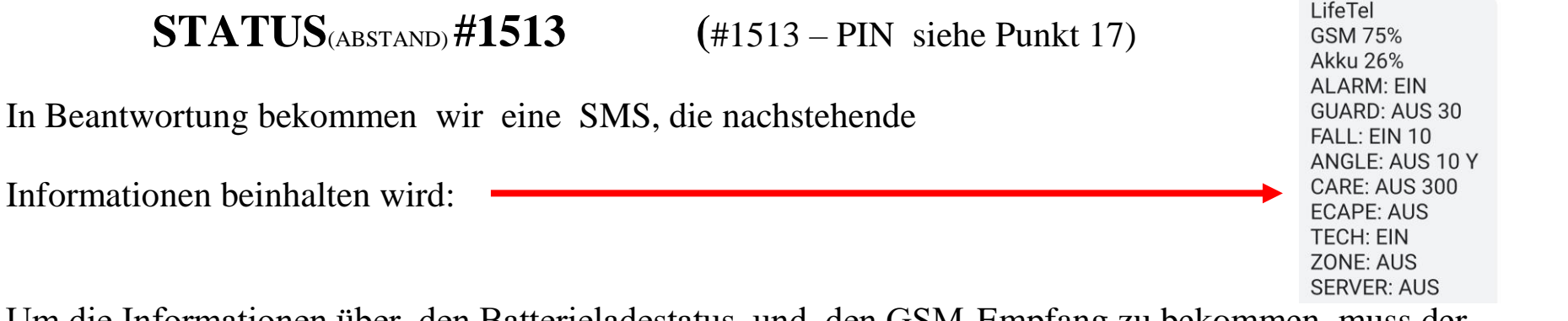

Um die Informationen über den Batterieladestatus und den GSM-Empfang zu bekommen, muss der Technischer Alarm eingeschaltet werden.

#### **13. Alarmarten**

Bei den Alarmarten haben Sie die Möglichkeit, Anpassung vorzunehmen bzw. einen neuen Alarm zu aktivieren, oder einen schon programmierten zu deaktivieren.

Falls Sie dieses Gerät betrieblich einsetzen, empfehlen wir dies in Abstimmung mit dem Sicherheitsbeauftragten zu tun bzw. bestehende Vorschriften einzuhalten.

**Ruhealarm**

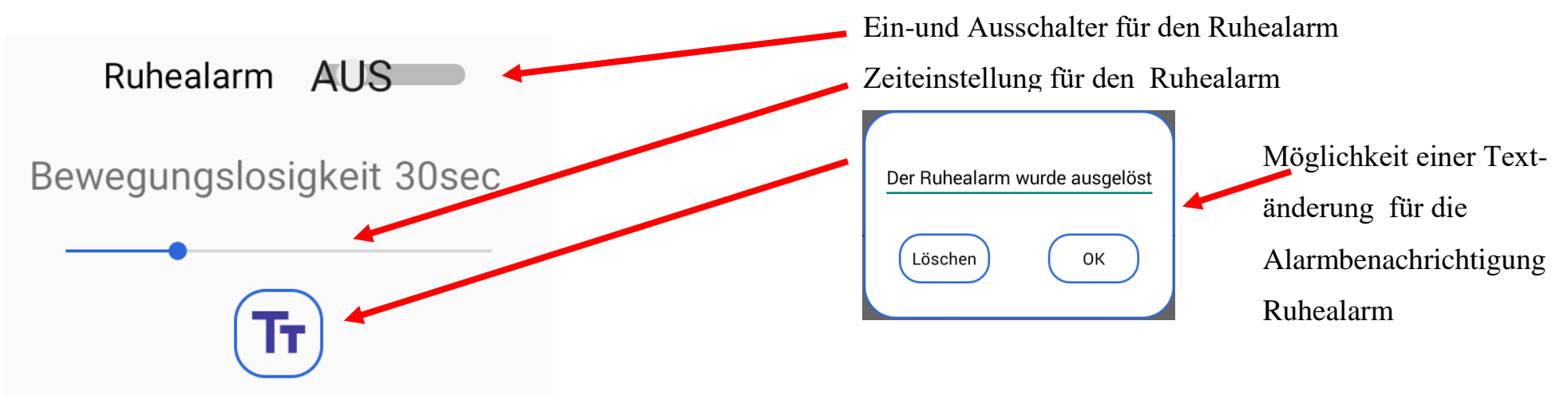

Zeiteinstellung für den Ruhealarm: 10 – 90 Sek. möglich.

Ruhealarm – es ist der Alarm der Bewegungslosigkeit. Dieser Alarm sorgt dafür, dass bei einer Bewegungslosigkeit des Gerätes (des Nutzers) von einer Dauer von mehr als 10 Sekunden der Voralarm ausgelöst wird. In den Einstellungen kann man ein individuelles Zeitintervall festlegen. Sollte also das Smartphone innerhalb des gewählten Zeitintervalls keine Bewegung feststellen, wird ein Signal mit einer Vibration ertönen. Sollte weiterhin keine Bewegung festzustellen sein, betätigt das Gerät automatisch den programmierten Notruf/und / oder versendet eine Notfall- SMS. Sollte jedoch innerhalb des Zeitintervalls eine Bewegung stattfinden, wird das Zeitintervall wieder neu gestartet und es wird kein Notruf betätigt. Nach dem Anruf oder der SMS- Mittteilung gibt das Gerät etwa alle 2 Sekunden einen akustischen Dreiton-Alarm von sich und eine intervallartige schnell Blinkfolge. Dies ist hilfreich bei der Lokalisierung der in Not geratenen Person, falls diese nicht mehr selbst auf sich aufmerksam machen kann. Während der Bildschirm blinkt, können wir den akustischen Alarm stoppen, indem wir auf einen beliebigen Punkt auf dem Smartphone-Bildschirm tasten und mindestens 2 Sek. halten. Wenn der Alarm ausgeschaltet wird, indem Sie den Blinken-Bildschirm gedrückt halten - alle Alarme sind deaktiviert. Um die voreingestellten Alarme wieder zu aktivieren, schalten Sie sie mit dem Hauptschalter ein. Der Alarm kann auf dem Hauptbildschirm der App und im Alarmmenü ein- oder ausgeschaltet werden. Durch das Anschließen des Ladegeräts wird der Alarm deaktiviert. Wenn das Ladegerät getrennt wird, wird der Alarm neu aktiviert.

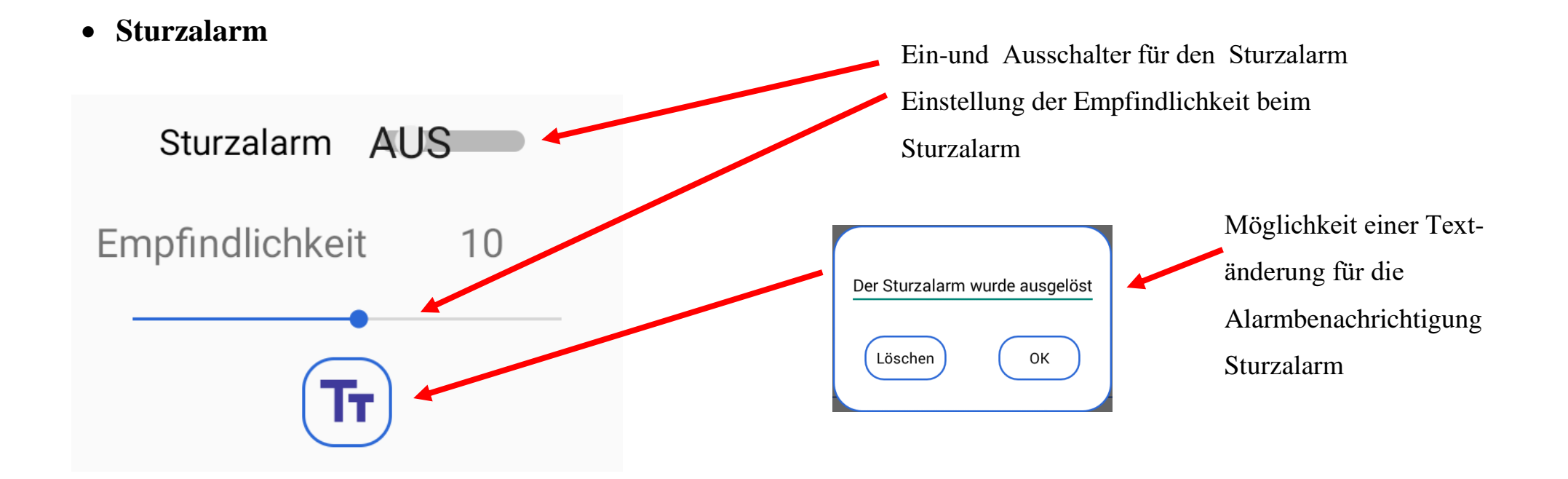

Einstellung der Empfindlichkeit beim Sturzalarm 1 – 20 möglich.

Im Falle eines Sturzes gibt das Gerät ein akustisches Signal aus. Fällt der Benutzer des Geräts und bewegt sich nicht, wird der akustische Alarm ausgelöst, das Gerät aktiviert automatisch den programmierten Alarmanruf und/oder sendet eine Notfall-SMS. Danach gibt das Gerät weiterhin einen akustischen Alarm und eine Bildschirmblitzsequenz aus. Dies ist hilfreich bei der Suche nach der Person in Not. Während der Bildschirm blinkt, können wir den akustischen Alarm stoppen, indem wir auf einen beliebigen Punkt auf dem Smartphone-Bildschirm tasten und mindestens 2 Sek. halten. Wenn der Alarm ausgeschaltet wird, indem Sie den Blinken-Bildschirm gedrückt halten - alle Alarme sind deaktiviert. Um die voreingestellten Alarme wieder zu aktivieren, schalten Sie sie mit dem Hauptschalter ein. Der Alarm kann auf dem Hauptbildschirm der Anwendung und im Alarmmenü ein- oder ausgeschaltet werden. Durch das Anschließen des Ladegeräts wird der Alarm deaktiviert. Wenn das Ladegerät getrennt wird, wird der Alarm neu aktiviert.

**Lagealarm**

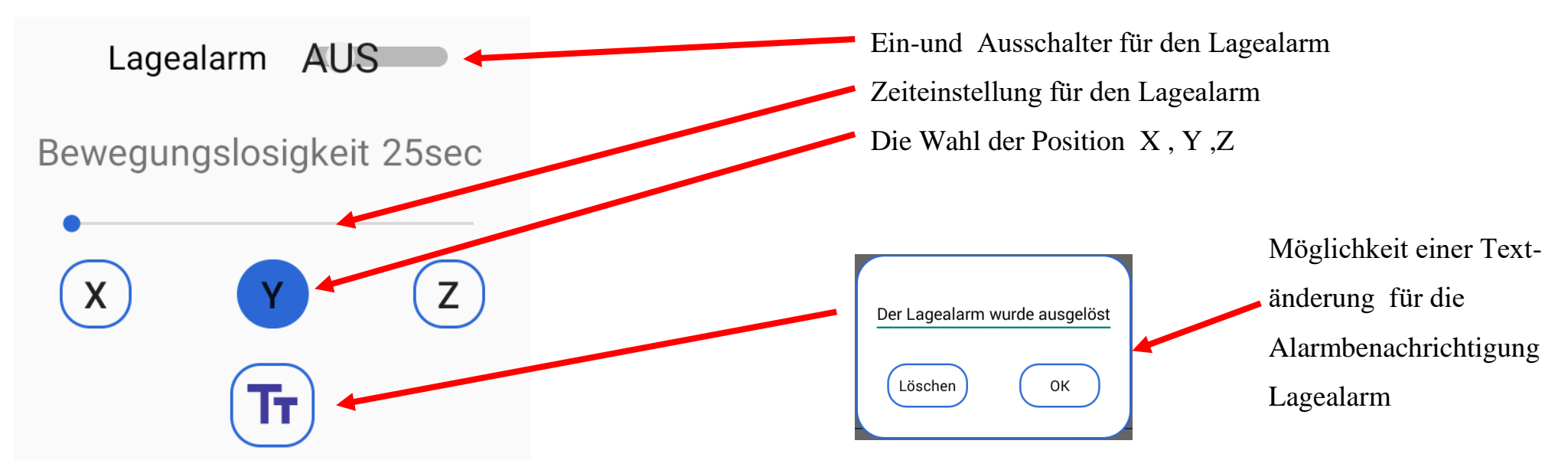

Zeiteinstellung für den Lagealarm: 10 – 90 Sek. möglich.

Lagealarm ist der Alarm der Position . Dieser Alarm ist verantwortlich zu erkennen, ob der Benutzer seine Position verlässt (z. B. wenn der Benutzer hinfällt, ändert er seine Position.) Das Gerät wird diese Änderung bemerken, der Voralarm wird ausgelöst und das Gerät aktiviert den akustische Alarm. Wenn sich der Benutzer innerhalb weniger Sekunden erneut bewegt und die voreingestellte Startposition wieder einnimmt, schaltet sich der akustische Alarm wieder aus. Nimmt der Nutzer die programmierte Position jedoch nicht an, aktiviert das Gerät automatisch den programmierten Notruf und/oder sendet eine Notfall-SMS. Danach gibt das Gerät weiterhin einen akustischen Alarm und der Bildschirm würde blinken. Dies ist hilfreich bei der Suche nach der Person in Not. Während der Bildschirm blinkt, können wir den akustischen Alarm stoppen, indem wir auf einen beliebigen Punkt auf dem Smartphone-Bildschirm tasten und mindestens 2 Sek. halten. Sie schalten den Alarm aus, indem Sie den blinkenden Bildschirm gedrückt halten, somit sind alle Alarme deaktiviert. Um die voreingestellten Alarme wieder zu aktivieren, schalten Sie das Gerät mit dem Hauptschalter ein. Der Alarm kann auf dem Hauptbildschirm der App und im Alarmmenü ein- oder ausgeschaltet werden.

Durch das Anschließen des Ladegerätes wird der Alarm deaktiviert. Wenn das Ladegerät vom LifeTel 4LEx getrennt wird, wird der Alarm neu aktiviert. Wenn der Lagealarm aktiviert ist, schaltet sich das LifeTel 4LEx ein, um wieder betriebsbereit zu sein.

Die Wahl der Arbeitsposition des Gerätes

Positionen X ,Y , Z – die richtige Arbeitsposition, die keinen Alarm auslöst.

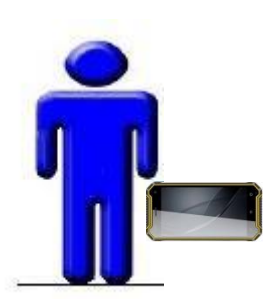

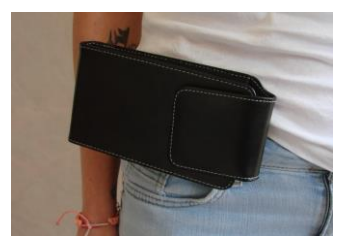

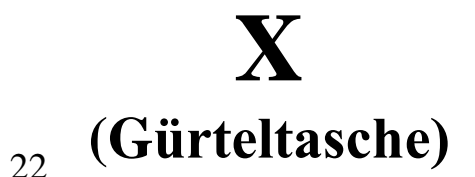

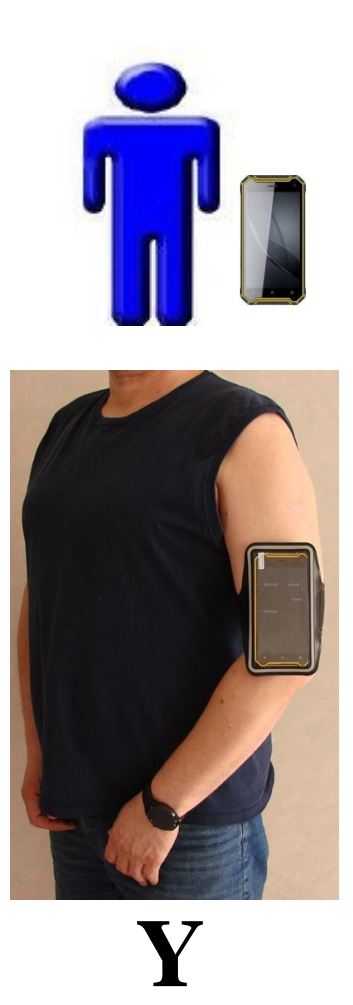

## **(Oberarmtasche)**

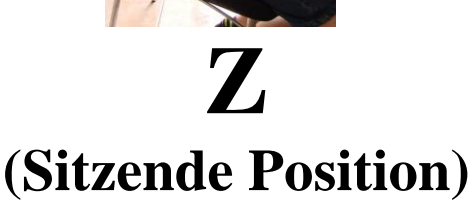

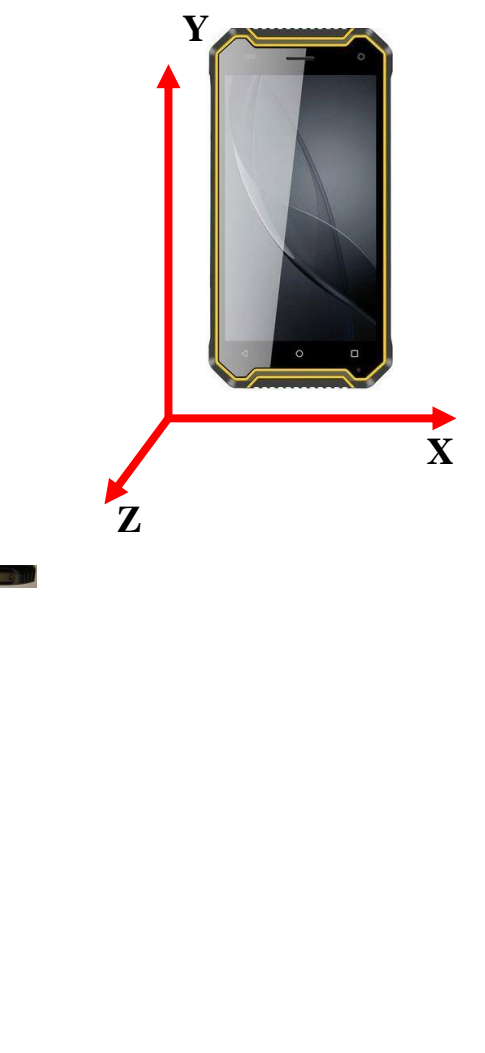

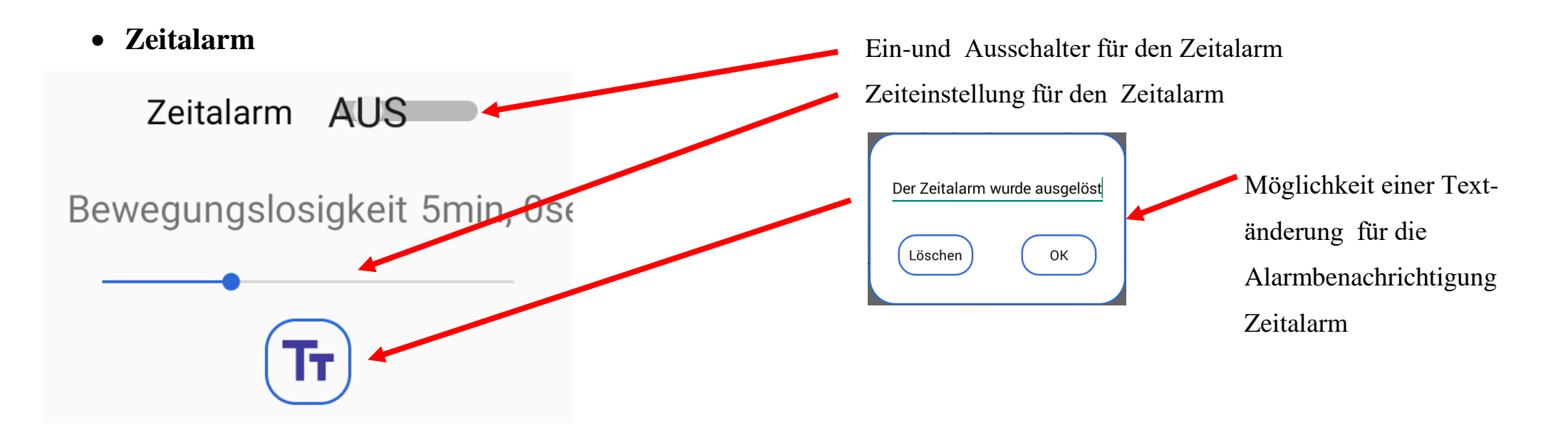

Zeiteinstellung für den Zeitalarm: 30 Sek. – 15 Min. möglich.

Zeitalarm ist der Alarm, der anzeigt, "mir geht es gut". Der Benutzer muss bestätigen, dass alles mit ihm in Ordnung ist. Nach der eingestellten Zeit wird ein akustischer Alarm ausgelöst und auf dem Smartphone-Bildschirm erscheint eine Aufschrift siehe unten, auf die Sie klicken müssen, wenn es Ihnen gut geht.

**BESTÄTIGEN SIE, DASS** SIE IN ORDNUNG SIND.

Wenn Sie auf die obige Aufschrift nicht klicken, aktiviert das Gerät automatisch den programmierten Notruf und/oder sendet eine Notfall-SMS. Danach ertönt ein lauter Ton und das Gerät fängt an zu blinken. Dies ist hilfreich bei der Suche nach der Person in Not. Während der Bildschirm blinkt, können wir den akustischen Alarm stoppen, indem wir auf einen beliebigen Punkt auf dem Smartphone-Bildschirm tasten und mindestens 2 Sek. halten. Sie schalten den Alarm aus, indem Sie den blinkenden Bildschirm gedrückt halten, somit sind alle Alarme deaktiviert. Um die voreingestellten Alarme wieder zu aktivieren, schalten Sie das Gerät mit dem Hauptschalter ein. Durch das Anschließen des Ladegeräts wird der Alarm deaktiviert. Wenn das Ladegerät getrennt wird, wird der Alarm neu aktiviert.

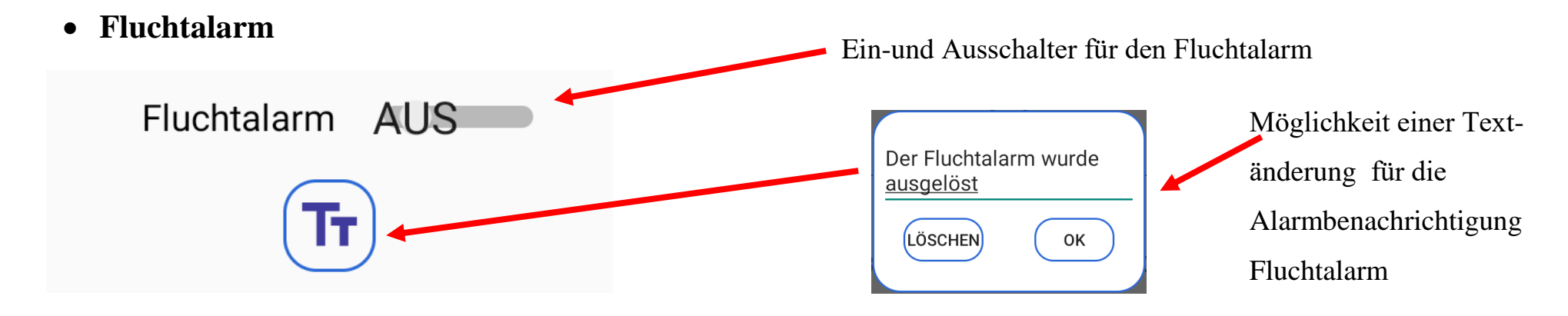

Flucht oder epileptischer Alarm genannt. Im eingeschalteten Alarm bzw. Security- Modus überwacht Life- Tel 4LEx zusätzlich, ob es zu fluchtartigen bzw. hektischen Bewegungsabläufen kommt. Wenn dies ca. 10 Sekunden lang der Fall sein sollte, wird der Voralarm ausgelöst. Der Voralarm macht sich durch eine Vibration und einen Ton bemerkbar. Der Nutzer hat dann die Möglichkeit den Voralarm zu stoppen, indem er die fluchtartige Bewegung innerhalb der nächsten 10 Sekunden stoppt. Dann wird der Voralarm unterbrochen und es wird kein Notruf getätigt oder auf die auf dem Bildschirm des Smartphones erscheinte Aufschrift anklicken .

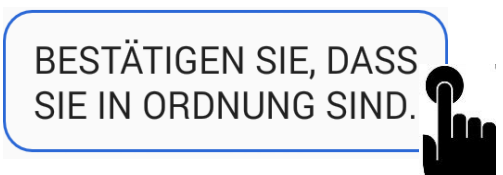

Der Voralarm wird ausgeschaltet und kein Notruf wird aktiviert. Wenn die Bewegung nicht anhält oder wir klicken auf den Stoppbildschirm nicht, aktiviert das Gerät automatisch den programmierten Notruf und/oder sendet eine Notfall-SMS. Danach gibt das Gerät weiterhin ein optisches und akustisches Signal. Dies ist hilfreich bei der Suche nach der Person in Not. Während der Bildschirm blinkt, können wir das akustische Signal stoppen, indem wir auf einen beliebigen Punkt auf dem Smartphone-Bildschirm tasten und mindestens 2 Sek. halten. Wenn der Alarm ausgeschaltet wird, indem Sie den Blinken-Bildschirm gedrückt halten - alle Alarme sind deaktiviert. Um die voreingestellten Alarme wieder zu aktivieren, schalten Sie sie mit dem Hauptschalter ein. Der Alarm kann auf dem Hauptbildschirm der Anwendung und im Alarmmenü ein- oder ausgeschaltet werden. Durch das Anschließen des Ladegeräts wird der Alarm deaktiviert. Wenn das Ladegerät getrennt wird, wird der Alarm neu aktiviert.

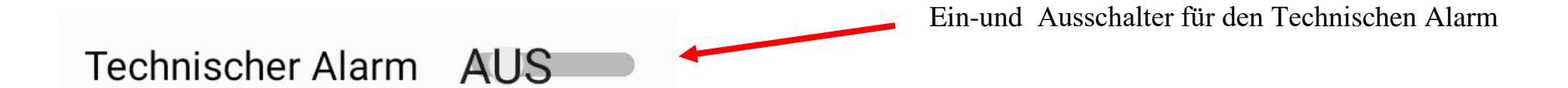

Akku-Alarm. Wenn der technische Alarm aktiv ist, wird der Batteriestand überwacht. Bei etwa 30 % der verbleibenden Akkuleistung sendet das Gerät eine Benachrichtigung, dass 30 % der verbleibende Akkuleistung unterschritten ist. Wenn wir das Ladegerät nicht anschließen und das Gerät weiterhin verwenden werden, wird bei 20% der Akkuleistung eine SMS an die programmierte Telefonnummer mit der Benachrichtigung gesendet, dass 20% der Akkukapazität verbleibt. Wenn Sie das Gerät weiterhin verwenden - bei weniger als 10 % der Akkuleistung, wird eine weitere SMS mit einer Benachrichtigung über den kritischen Akkustand an die programmierte Person gesendet. Der Alarm kann nur im Alarmmenü ausgeschaltet werden. Durch das Anschließen des Ladegeräts wird der Alarm nicht deaktiviert.

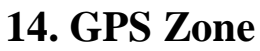

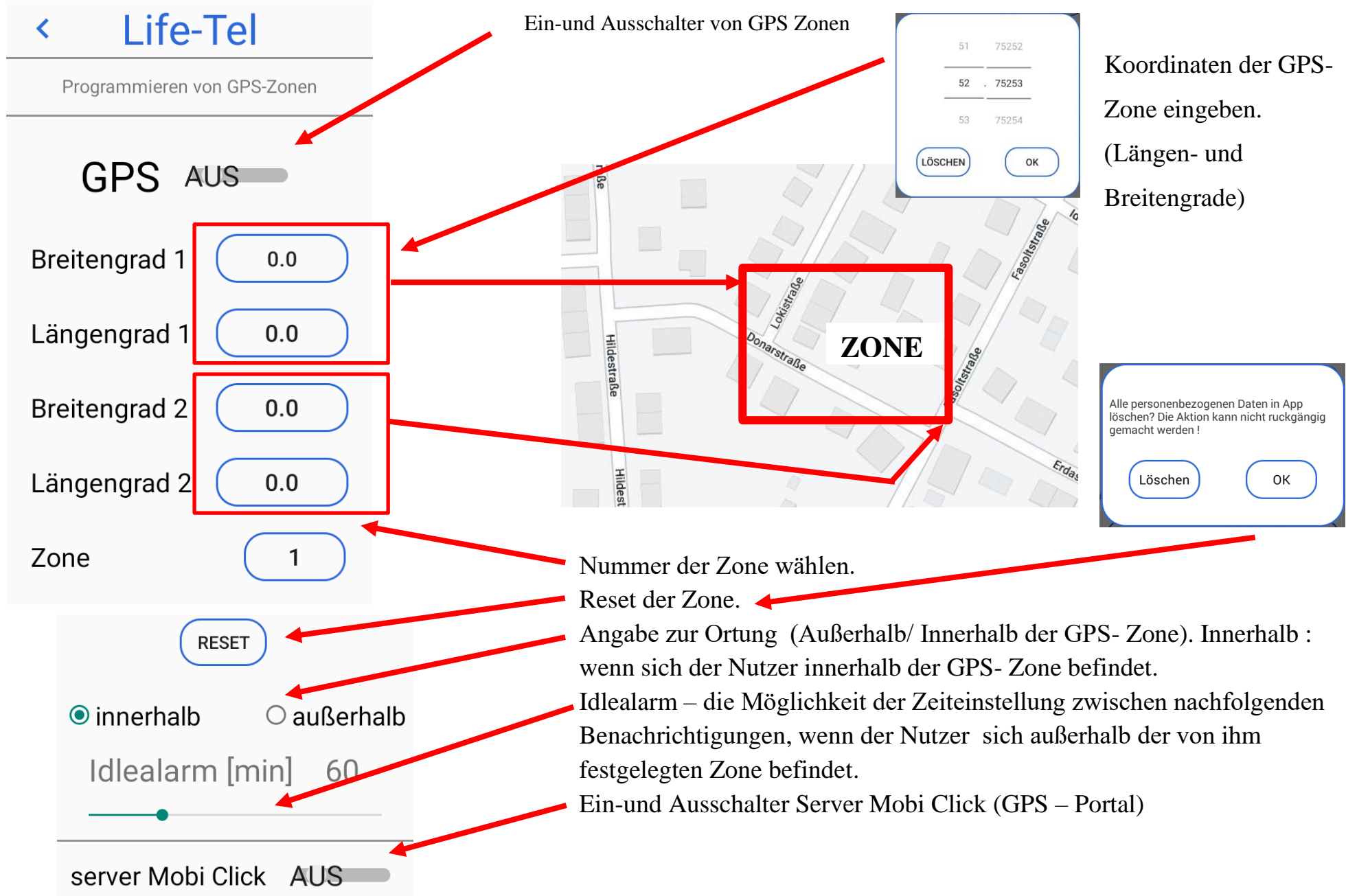

Es können mehrere Zonen (max. 10) zu einem Korridor zusammengefügt werden. Die Grenzen der Zonen verlaufen entlang der angegebenen Längen - und Breitengrade. Diagonale Zonen können nicht angegeben werden. Die Zonen müssen dabei einander überlappen, sofern diese zu einem Korridor zusammengehören. Wir können einstellen, ob die Zone außerhalb oder innerhalb sein soll. Wenn die Zone aktiviert ist, wird eine Textnachricht gesendet, nachdem der Benutzer die angegebene Zone verlassen hat. Nachfolgende SMS werden mit der Frequenz auf Idlealarm gesetzt gesendet. Wenn der Benutzer zur angegebenen Zone zurückkehrt, sendet das Gerät eine entsprechende SMS, dass der Benutzer in die angegebene Zone zurückgekehrt ist.

GPS- Portal – Server Mobi Click. Wir bieten Ihnen ein GPS- Portal an! Mit Hilfe des GPS- Portals können Sie, wenn sich das Gerät außerhalb eines Gebäudes befindet, jederzeit orten. Um in das GPS- Portal zu kommen, benötigen Sie die Login- Daten, sowie ein Passwort. Diese müssen Sie bei uns anfragen, schreiben Sie eine Email an info@mobi-click.com.

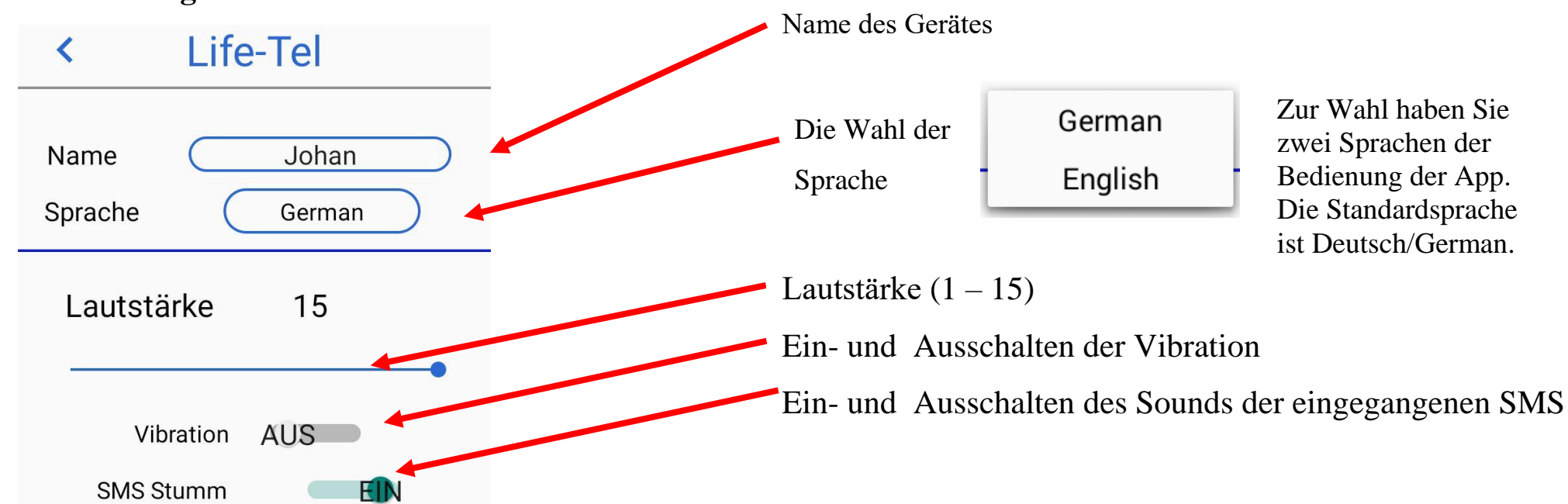

## **15. Einstellungen**

Programmierung der Telefonnummern und SMS-Nummern.

In diesem Schritt können Sie Ihre Notfallrufnummern hinterlegen. Zu beachten gilt, dass eine bis drei Telefonnummern hiterlegt werden können, für Anruf oder für Notfall- SMS. Sie müssen bestimmen , welche Telefonnummern für Anruf und welche für Notfall-SMS sein sollen .

Durch Anklicken wählen Sie aus, ob Textnachrichten versendet werden sollen oder ob Sie Anrufe wählen wollen. Die aktuelle Auswahl zeigt das Symbol – Hörer oder SMS.

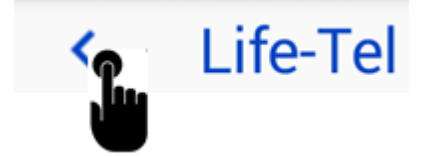

Um die eingegebenen Nummern zu speichern, verlassen wir das Menü Einstellungen, indem wir den Pfeil oben auf dem Bildschirm drücken

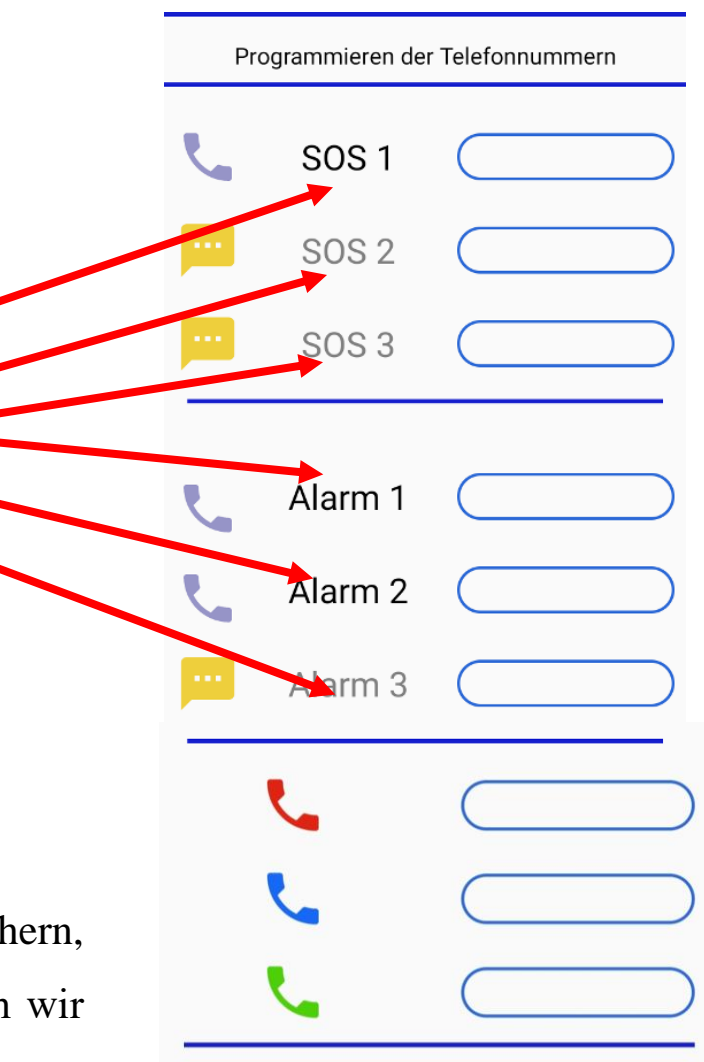

In diesem Platz hinterlegen wir die Telefonnummern, die durch das Anklicken SOS benachrichtigt werden sollen.

In diesem Platz hinterlegen wir die Telefonnummern, die beim Auslösen des Alarms angerufen werden sollen.

In diesem Platz hinterlegen wir die Telefonnummern, mit denen wir aus dem Hauptbildschirm uns direkt verbinden wollen.

Wahl der Alarmierungsart. Es gibt eine Möglichkeit, zwei Alarmarten für die Funktionen "SOS" und "ALARM" zu wählen.

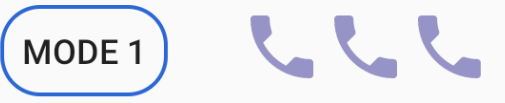

**MODE 1**. Das Gerät ruft alle Telefonnummern, die für die Funktion "SOS" oder "ALARM" programmiert wurden, an, bis jede dieser Nummern den Anruf abnimmt.

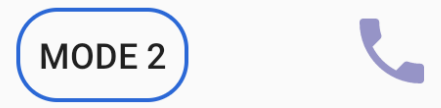

MODE 2. Das Gerät ruft alle Telefonnummern, die für die Funktion "SOS" oder "ALARM" programmiert wurden, an, bis eine dieser Nummern den Anruf abnimmt.

## **16. Hard Reset**

Sollten irgendwelche Probleme beim Einrichten der App auftreten, so besteht die Möglichkeit , einen HARD – RESET durchzuführen. In diesem Fall löschen wir alle eingegebenen Daten in der App, und alle Einstellungen setzen sich auf Werkeinstellungen zurück. Wenn Sie auf "OK" klicken, gehen alle Daten aus der App unwiederbringlich verloren.

Unter "HARD –RESET" wird die aktuelle Version der installierten App angezeigt.

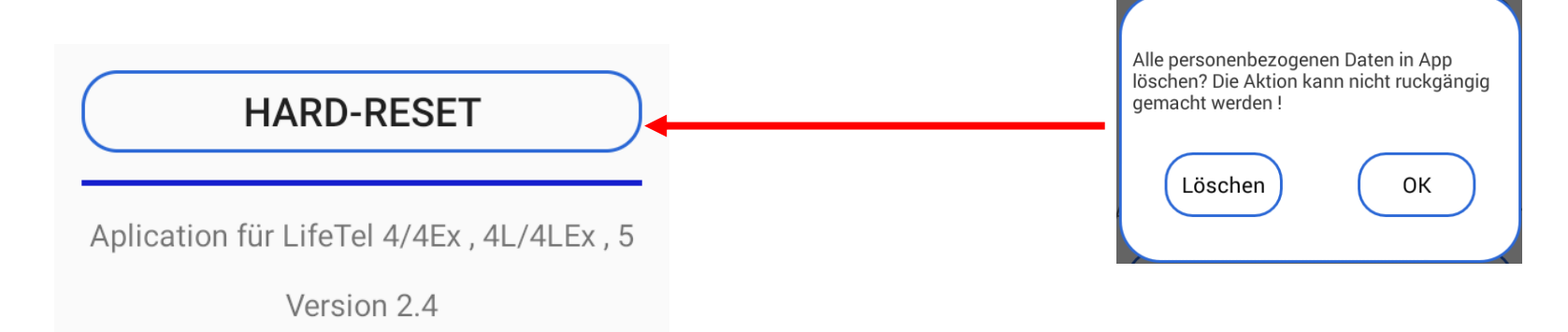

## **17. PIN**

Konfiguration per SMS

Bevor Sie mit der Konfiguration beginnen - stellen Sie den Sicherheits-PIN in Ihrem Life-Tel Gerät ein.

Der Standard-PIN ist 1513 – ändern Sie den, um Ihr Gerät vor nicht autorisierten Konfigurationsänderungen zu schützen. Das Zeichen **#** muß von dem PIN 1513 eingeben werden.

Um den PIN zu ändern, öffnen Sie das Menü Einstellungen (der aktuelle PIN wird auf der Taste angezeigt), klicken Sie dann auf die PIN-Taste und das PIN-Änderungsfenster öffnet sich, geben Sie den PIN zweimal ein und wählen Sie OK. Der geänderte PIN wird auf der Taste angezeigt.

**Wichtig! Der PIN 1513 wird später im Text zur Konfigurationsänderung angezeigt. Dies ist der Standard-PIN für jedes Gerät. Wenn Sie den Standard-PIN in einen anderen PIN ändern, verwenden Sie den von uns gesetzten PIN.**

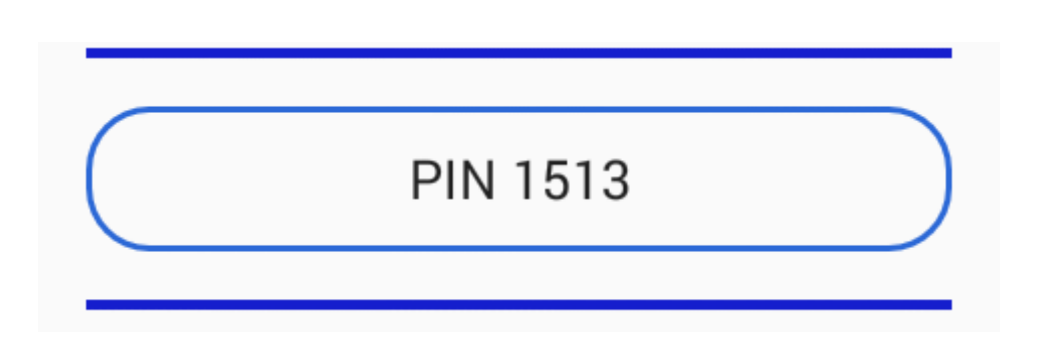

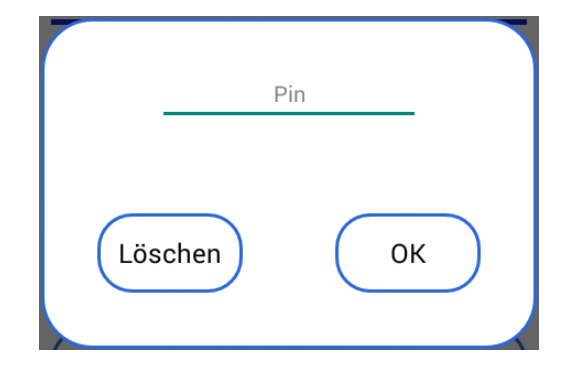

## **18. Konfiguration per SMS**

Für die Änderung der Konfiguration bitte eine SMS senden. Als Bestätigung bekommen Sie eine SMS mit geänderten Parametern.

**Wichtig! Wenn Sie keine SMS- Rückmeldung erhalten haben, bedeutet dies, dass der Befehl falsch war oder die geänderten Parameter nicht akzeptiert wurden - dann müssen Sie den Programmiervorgang wiederholen.** 

#### Aufbau von SMS-Befehlen

Die SMS-Befehle zur Programmierung des Gerätes sind nach folgendem Schema aufgebaut:

#### **<AKTION> <FUNKTION> <PARAMETER1> <…> <#PIN>**

Beispiel:

#### **SET ALARM S 0049123456789 #1513**

Bedeutung:

Die Telefonnummer 0049123456789 wird als ALARM für den SMS-Versand ins Telefonbuch gespeichert.

Ohne "#PIN" am Ende der SMS wird diese verworfen und keine Antwort-SMS generiert!

Die einzelnen Worte und Parameter müssen jeweils durch ein Leerzeichen getrennt sein.

Jeder neue Befehl überschreibt Daten einer evtl. bereits vorhandenen Einstellung.

Nach jedem SMS-Befehl sendet das Gerät eine SMS-Antwort zur Bestätigung der Programmierung zurück (nur wenn die PIN beim SMS-Befehl korrekt war und die Rufnummernübermittlung aktiv ist).

#### **19. Konfiguration – Menü Alarm**

Ruhealarm – GUARD – Der folgende Befehl aktiviert den Alarm:

#### z.B : **SET GUARD 30 #1513**

eingestellte Zeit 30 Sek. bedeutet die Zeit des Ruhealarms von 30 Sek., einstellbarer Bereich: 10 – 90 Sek.

Wenn Sie den Ruhealarm ausschalten wollen, senden Sie den Befehl mit RESET :

## z.B. **RESET GUARD #1513**

• Sturzalarm – FALL – der Befehl SET ändert die Einstellung der Empfindlichkeit des Sturzalarms und schaltet den Alarm ein:

#### **SET FALL 10 #1513**

**RESET FALL #1513**

10 – Empfindlichkeit des Sturzalarms – einstellbarer Bereich: 1 – 20

LifeTel **FALL EIN** Empfindlichkeit 10 RESET FALL #1513 Ausschalten des Sturzalarms - der Befehl RESET schaltet den Alarm aus: LifeTel **FALL AUS** 

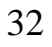

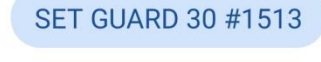

LifeTel **GUARD EIN** Bewegungslosigkeit 30sec

**RESET GUARD #1513** 

**SET FALL 10 #1513** 

LifeTel **GUARD AUS**   Lagealarm – ANGLE – der Befehl SET ändert die Position der Arbeit und die Zeiteinstellung des Lagealarms, sowie auch schaltet den Alarm ein:

#### **SET ANGLE Y 30 #1513**

- $Y$  Position mögliche Positionen zu wählen : X, Y, Z
- 30 die Zeit des Lagealarms einstellbarer Bereich: 10 90 Sek.

Ausschalten des Lagealarms – der Befehl RESET schaltet den Alarm aus:

## **RESET ANGLE #1513**

 Zeitalarm – CARE – der Befehl SET ändert die Zeiteinstellung des Zeitalarms und schaltet den Alarm ein:

#### **SET CARE 300 #1513**

300 – die Zeit des Zeitalarms - einstellbarer Bereich: 30 – 900 Sek.

Ausschalten des Zeitalarms – der Befehl RESET schaltet den Alarm aus:

## **RESET CARE #1513**

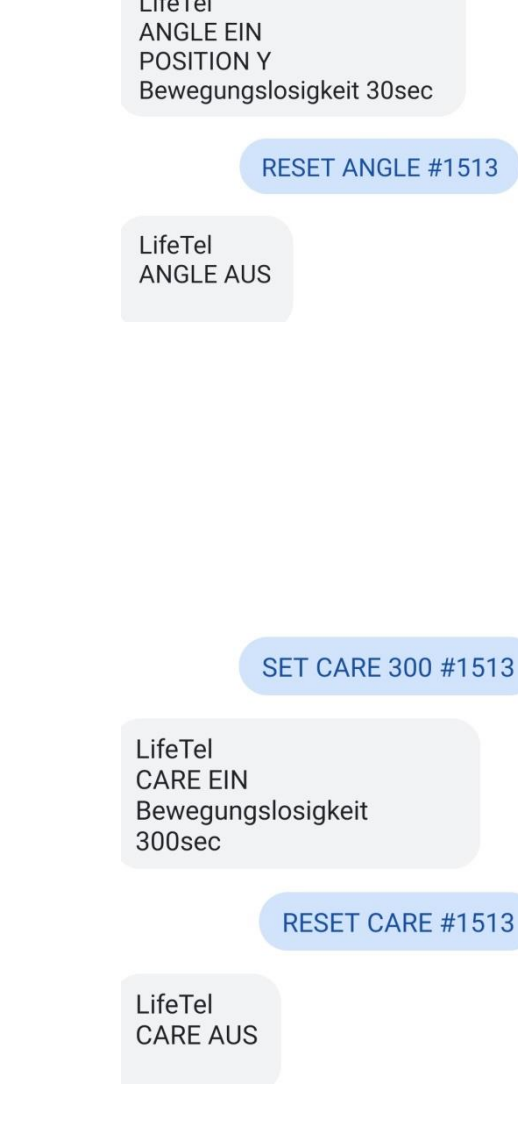

 $\mathbf{r}$  is  $\mathbf{r}$ .

**SET ANGLE 30 Y #1513** 

 Fluchtalarm – ESCAPE – der Befehl SET schaltet den Alarm ein: SFT FSCAPF #1513 LifeTel **SET ESCAPE #1513 ESCAPE EIN** Ausschalten des Fluchtalarms – der Befehl RESET schaltet den Alarm aus: RESET ESCAPE #1513 **RESET ESCAPE #1513** LifeTel **ESCAPE AUS**  Technischer Alarm – der Befehl SET schaltet den Alarm ein: **SET TECHNICAL #1513 SET TECHICAL #1513** LifeTel **TECHNICAL EIN** Ausschalten des Technischen Alarms – der Befehl RESET schaltet den Alarm aus: **RESET TECHNICAL #1513 RESET TECHNICAL #1513** LifeTel **TECHNICAL AUS Die Aktivierung der eingestellten Alarmen:** SET SECURITY #1513 LifeTel **SET SECURITY #1513 SECURITY EIN Die Deaktivierung der eingestellten Alarmen: RESET SECURITY #1513 RESET SECURITY #1513** LifeTel **SECURITY AUS 20. Konfiguration – Menü GPS SET GPS #1513**  GPS Zone – der Befehl SET aktiviert die Überwachung von GPS- Zonen LifeTel (vorab muss man die Koordinaten von den Zonen bestimmen): **GPS EIN SET GPS #1513**

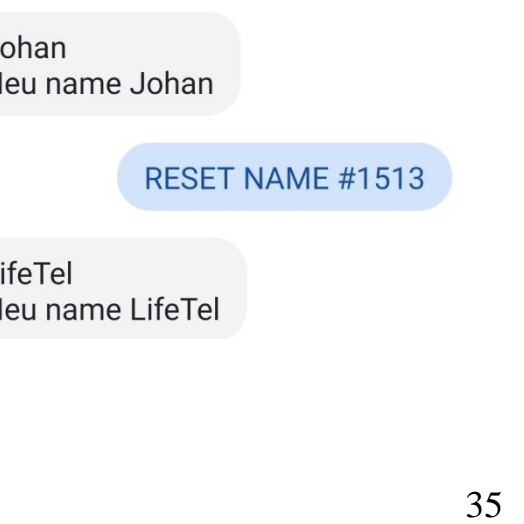

# **RESET GPS #1513** LifeTel **GPS AUS** SET SERVER #1513 LifeTel **SERVER EIN** RESET SERVER #1513 LifeTel **SERVER AUS** SET NAME Johan #1513 J N L N

Deaktivierung von GPS Zonen – der Befehl RESET deaktiviert die Überwachung von Zonen:

## **RESET GPS #1513**

 GPS Server Mobi Click– der Befehl SET aktiviert die Verfolgung des Gerätes durch das GPS Portal von Mobi -Click:

## **SET SERVER #1513**

Deaktivierung von GPS Server Mobi Click – der Befehl RESET deaktiviert

die Verfolgung des Gerätes durch das GPS Portal von Mobi -Click.

## **RESET SERVER #1513**

## **21. Konfiguration – Menü Einstellungen**

• NAME – um den Namen des Gerätes zu ändern, bitte folgenden Befehl senden:

## **SET NAME Johan #1513**

Johan – der Name, der zu ändern ist

Der Befehl RESET stellt den Standardnamen des Gerätes wieder her.

## **RESET NAME #1513**

 Sprache – um die Sprache der App auf die englische Sprache zu ändern, bitte folgenden Befehl senden:

## **SET LANGUAGE EN #1513**

Änderung auf die deutsche Sprache können Sie mit folgendem Befehl ändern:

## **SET LANGUAGE DE #1513**

## AUDIO

o mit dem TEST - Befehl können Sie überprüfen, welche

Lautstärkeeinstellungen für die Gerätealarme sind,

ob die Vibration aktiviert und ob der SMS-Sound aktiviert ist

## **TEST AUDIO #1513**

o Änderung der Alarmringlautstärke :

## **SET AUDIO 15 #1513**

15 – der Wert des Lautstärkeniveau – möglicher Bereich 1 – 15

(15 ist max. Lautstärke)

Der Befehl RESET stellt die Standardlautstärke des Gerätes wieder her

## **RESET AUDIO #1513**

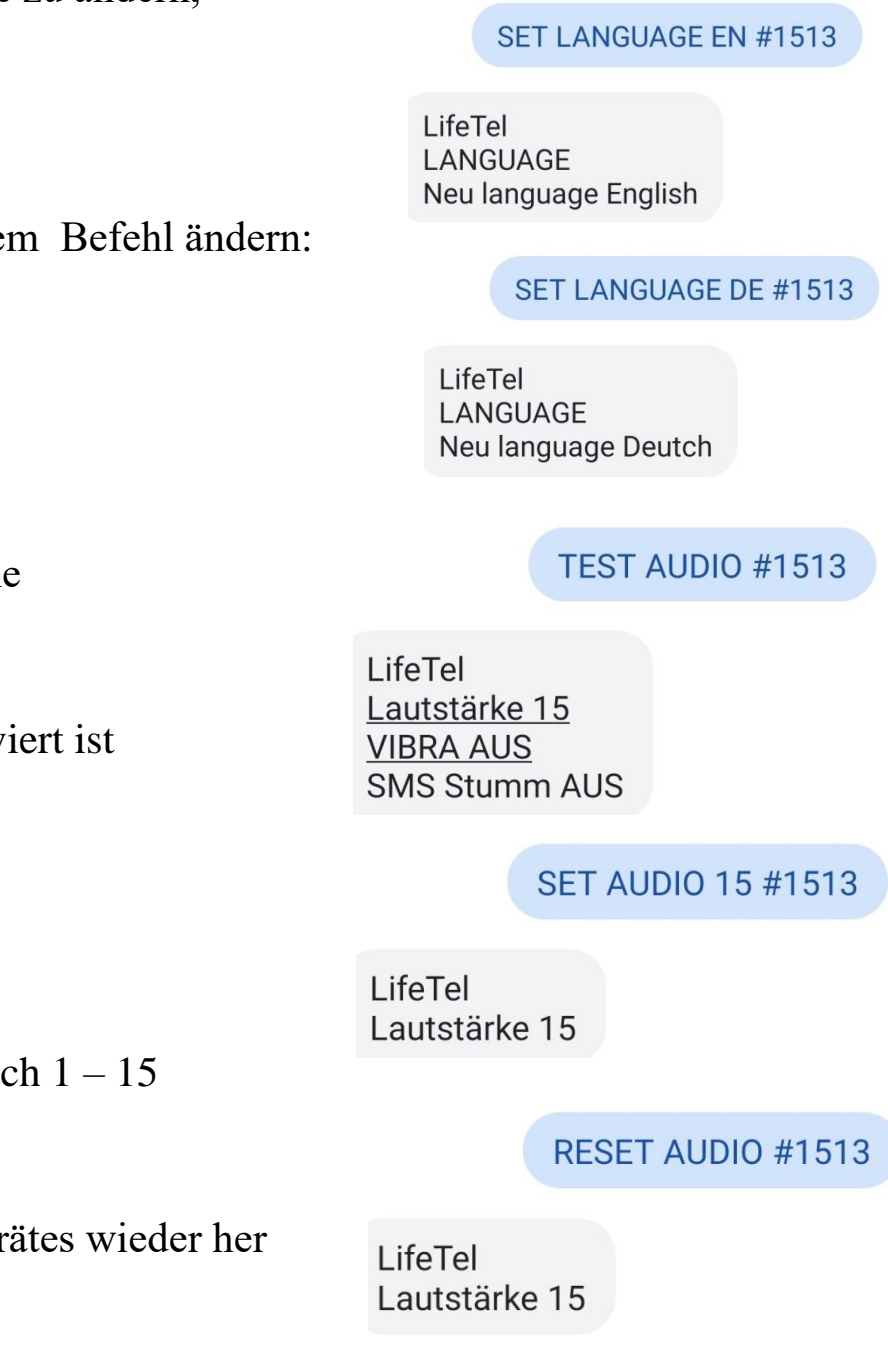

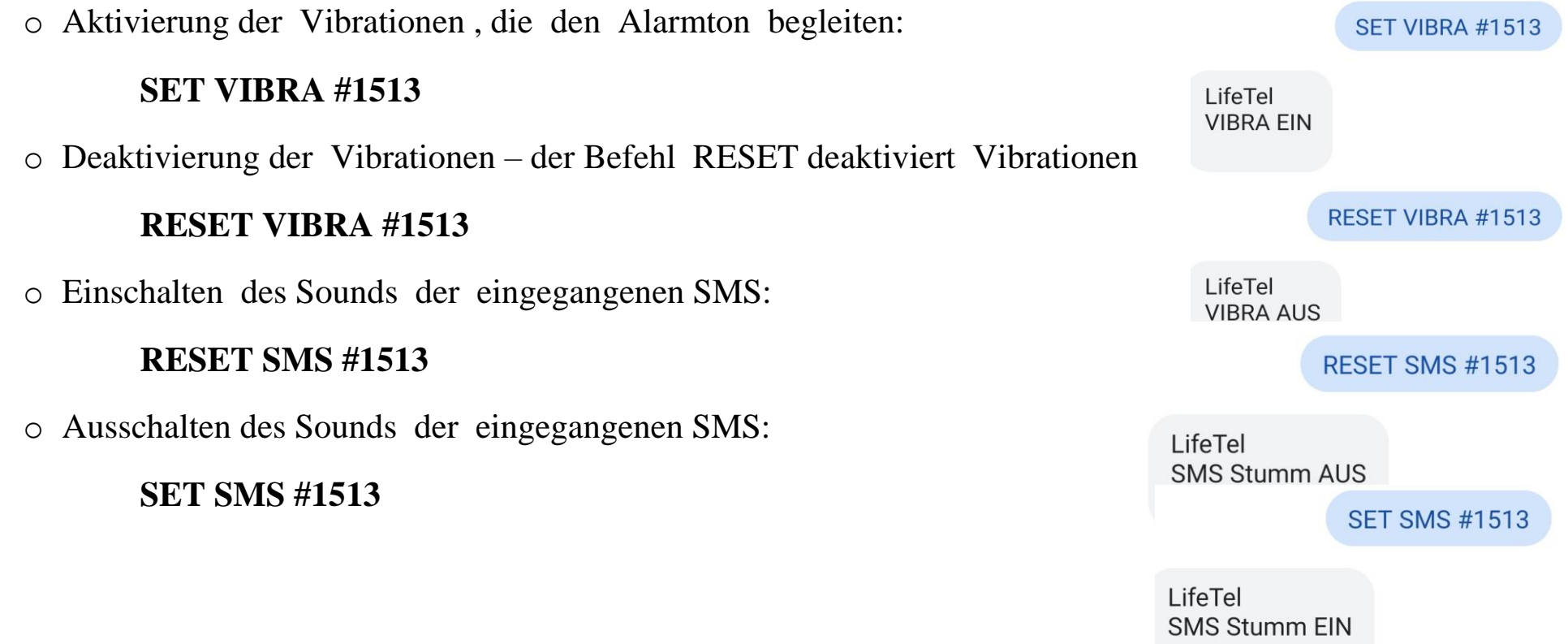

Programmieren der Telefonnummern

**Wichtig! Für einen Anruf können Sie nur eine Telefonnummer, und für die SMS – zwei Telefonnummern programmieren. Wenn Sie mindestens eine Telefonnummer für die SMS programmieren, so stellen Sie die SMS vor dem Anruf, den im Falle eines Alarm wird immer als erste die SMS-Nachricht verschickt.**

o SOS – Programmierung der SOS-Telefonnummern. Sie können von einer bis drei Telefonnummern programmieren – eine für einen direkten Anruf und zwei für SMS. Um zu programmieren, bitte den Befehl senden:

**SET SOS C nr.SOS1 S nr.SOS2 S nr.SOS3 #1513**

- C oder S die Wahl, ob die erste Nummer soll zum Anruf oder für SMS sein (C Anruf oder S SMS) Nr.SOS1 – die erste Nummer für SOS- Nachricht
- C oder S die Wahl, ob die zweite Nummer soll zum Anruf oder für SMS sein (C Anruf oder S SMS)
- Nr.SOS2 die zweite Nummer für SOS- Nachricht
- C oder S die Wahl, ob die dritte Nummer soll zum Anruf oder für SMS sein (C Anruf oder S SMS)
- Nr.SOS3 die dritte Nummer für SOS- Nachricht
- #1513 PIN siehe Punkt 17.

## Beispiel: **SET SOS S 0049123456789 S 0049987654321 C 0049654321987 #1513** Zu jeder Zeit können Sie die aktuell programmierten Telefonnummern überprüfen, mit folgenden Befehl:

## **TEST SOS #1513**

Um alle SOS- Telefonnummern zu löschen, bitte den Befehl senden:

## **RESET SOS #1513**

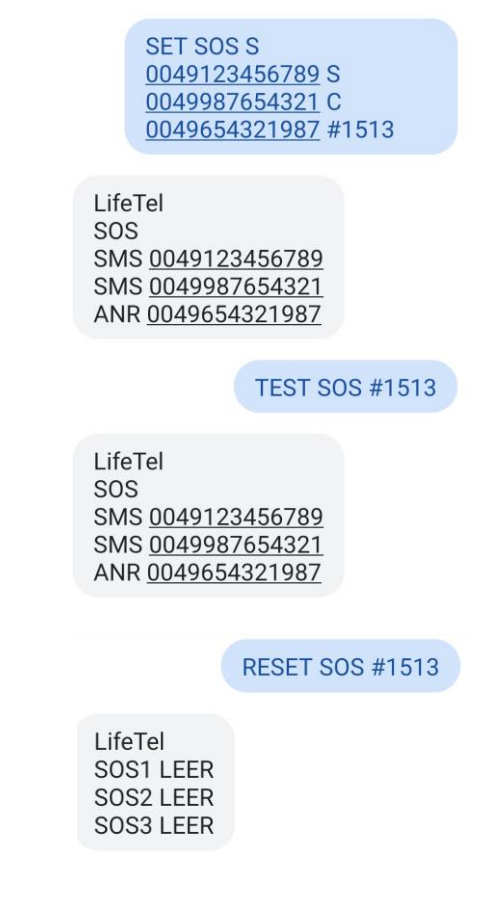

o ALARM – Programmierung der Telefonnummern im Alarmfall. Sie können eine bis drei Telefonnummern programmieren – eine als Anruf, und zwei für SMS-Nachrichten . Um sie zu programmieren, senden Sie folgenden Befehl :

#### **SET ALARM C Nr.Alarm1 S Nr.Alarm2 S Nr.Alarm3 #1513**

C oder S – die Wahl, ob die erste Nummer ein Anruf oder SMS sein soll.(C – Anruf oder S – SMS)

Nr.Alarm1 – die erste Nummer zur Benachrichtigung im Alarmfall

C oder S – die Wahl, ob die zweite Nummer ein Anruf oder SMS sein soll.(C – Anruf oder S – SMS)

Nr.Alarm2 – die zweite Nummer zur Benachrichtigung im Alarmfall

C oder S – die Wahl, ob die dritte Nummer ein Anruf oder SMS sein soll.(C – Anruf oder S – SMS)

Nr.Alarm3 – die dritte Nummer zur Benachrichtigung im Alarmfall

#1513 – PIN siehe Punkt 17.

**Wichtig! Für den Anruf können Sie nur eine Telefonnummer, und für die SMS – zwei Telefonnummern programmieren. Wenn Sie mindestens eine Telefonnummer für die SMS programmieren, so stellen Sie die SMS vor dem Anruf, den im Falle eines Alarm wird immer als erste die SMS-Nachricht verschickt.**

Beispiel: **SET ALARM S 0049123456789 S 0049987654321 C 0049654321987 #1513**

**SET ALARM S** 0049123456789 S 0049987654321 C 0049654321987 #1513

LifeTel **ALARM** SMS 0049123456789 SMS 0049987654321 ANR 0049654321987

Zu jeder Zeit können Sie aktuell programmierten Telefonnummern überprüfen, es ist nur folgenden Befehl zu senden: TEST ALARM #1513 **TEST ALARM #1513**

Um alle Alarmtelefonnummern zu löschen, bitte den Befehl senden:

## **RESET ALARM #1513**

o Nummer für einen unmittelbaren Anruf - Programmierung der Telefonnummern für einen unmittelbaren Anruf. Sie können eine bis drei Telefonnummern programmieren.

#### **SET KEY nr.1Rot nr.2Blau nr.3Grün #1513**

Nr.1Rot – die erste Telefonnummer zum Anruf aus dem Hauptbildschirm der App

Nr.2Blau – die zweite Telefonnummer zum Anruf aus dem Hauptbildschirm der App

Nr.3Grün – die dritte Telefonnummer zum Anruf aus dem Hauptbildschirm der App

#1513 – PIN siehe Punkt 17.

Beispiel: **SET KEY 0049123456789 0049987654321 0049654321987 #1513**

0049987654321 0049654321987 #1513

SET KEY 0049123456789

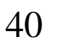

LifeTel **ALARM** SMS 0049123456789 SMS 0049987654321 ANR 0049654321987

**RESET ALARM #1513** 

LifeTel Alarm1 LEER Alarm2 LEER Alarm3 LEER In jeder Zeit können Sie die programmierten Telefonnummern überprüfen, es istfolgenden der Befehl zu senden: **TEST KEY #1513 TEST KEY #1513**

Um alle programmiren Telefon nummern zu löschen senden die folgenden Befehl :

## **RESET KEY #1513**

**KEY** Rot 0049123456789 Blau 0049987654321 Grün 0049654321987 RESET KEY #1513

LifeTel **KEY Rot LEER KEY Blau LEER KEY Grün LEER** 

LifeTel

• Wahl der Alarmierungsart. Es gibt eine Möglichkeit, zwei Alarmarten für die Funktionen "ALARM" zu wählen **MODE 1**. Das Gerät ruft alle Telefonnummern, die für die Funktion "SOS" oder "ALARM" programmiert wurden, an, bis jede dieser Nummern den Anruf abnimmt.

## **SET MODE 1 #1513**

**MODE 2**. Das Gerät ruft alle Telefonnummern, die für die Funktion "SOS" oder "ALARM" programmiert wurden, an, bis eine dieser Nummern den Anruf abnimmt.

## **SET MODE 2 #1513**

**Wichtig !!** Wenn Sie mindestens eine Telefonnummer für eine SMS hinterlegt haben, dann nachdem ein Alarm ausgelöst wird oder nachdem Sie die SOS Notruftaste gedrückt haben, bekommen Sie eine SMS Nachricht mit der Auskunft , welcher Alarm ausgelöst worden ist und mit dem Link zu Google Maps für die Ortung des Gerätes . Die GPS Ortung wird richtig sein, wenn Sie früher eine App Google Maps aktivieren.

Nach der Aktivierung der App Google Maps bitte die Ikone der aktuellen Ortung klicken..

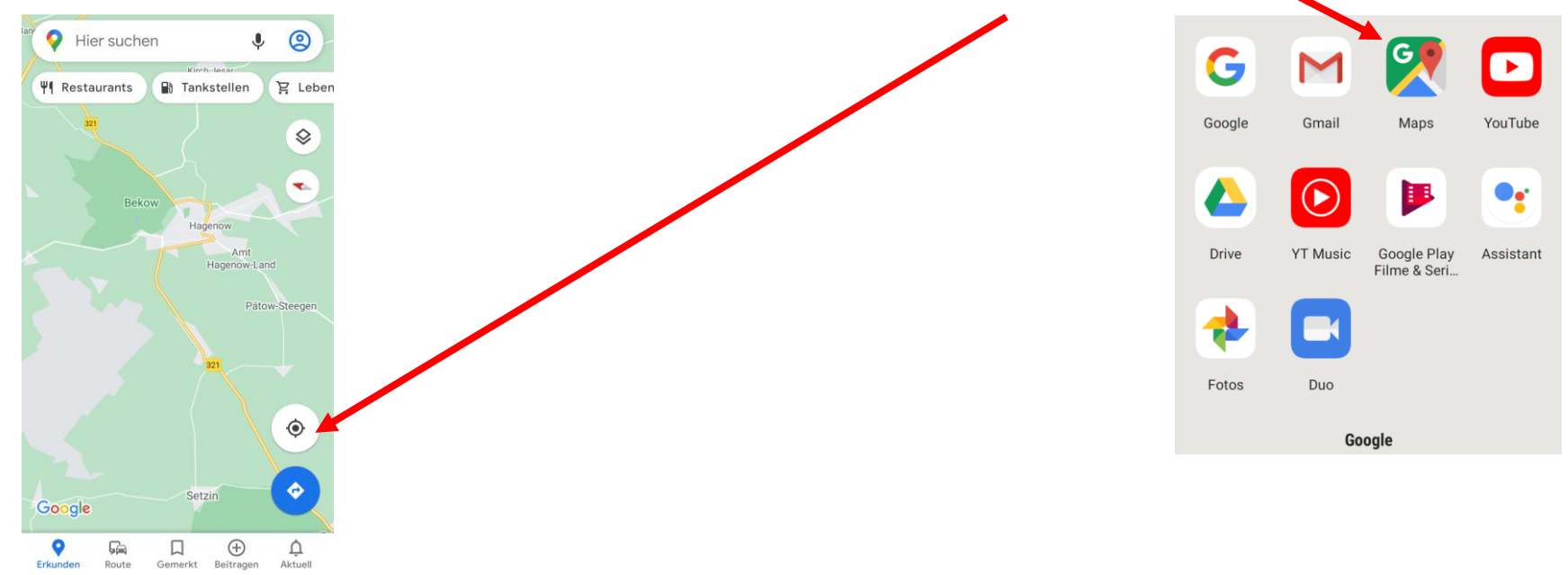

Wenn Sie mindestens einen Alarm aktiv haben, können Sie überprüfen, wo sich das Gerät befindet , indem Sie den folgenden SMS- Befehl senden:

## **TEST GPS #1513**

Als Antwort erhalten Sie eine SMS mit einem GPS-Link zu Google Maps mit dem Ort, an dem sich das Gerät befindet.

## **22. Notruf willentlich absetzen**

Mit Klicken zum Notruf. Einfach Life-Tel 4LEx auf dem Smartphone öffnen und auf die SOS- Taste drücken. Schon wird die vorher eingestellte Notfallrufnummer angerufen. Life-Tel

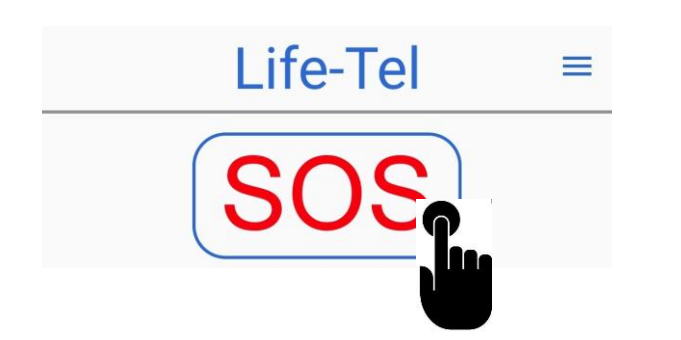

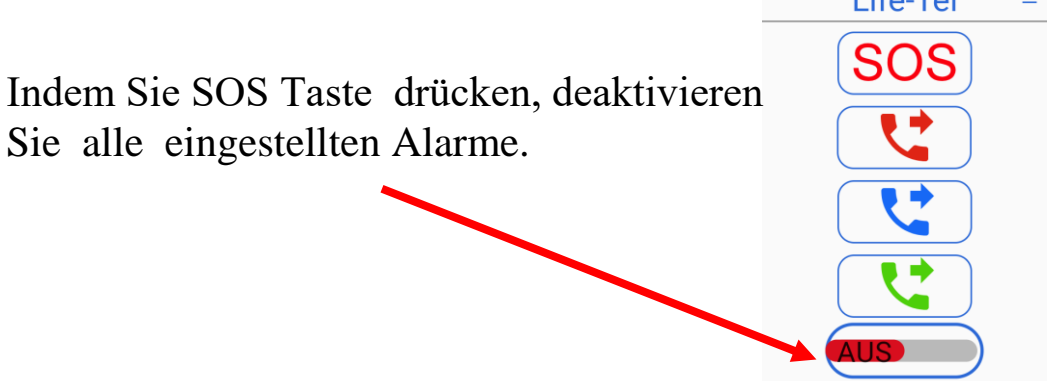

**Optional** - Die zweite Möglichkeit, ist durch das Drücken der zusätzlichen kabellosen Taste. (Mobi Notruftaste Bluetooth : N-125)

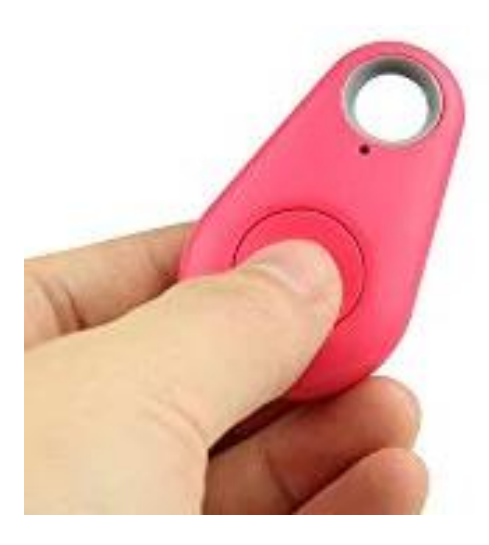

Bedienung der Taste.

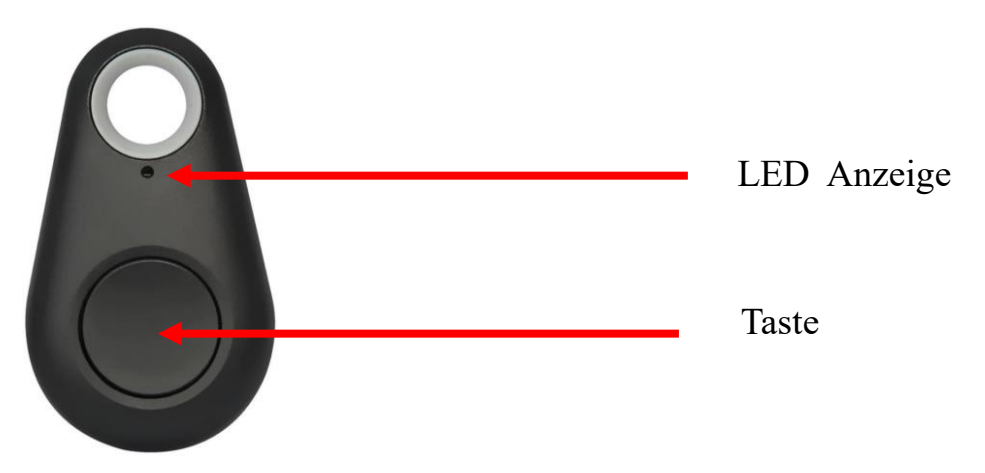

**Einschalten der Taste** – Sie drücken die Taste und halten die Taste 4-5 Sek. lang gedrückt . Als Bestätigung werden Sie einen Signalton hören und die blaue Diode ( LED Anzeige) wird blinken.

**Ausschalten der Taste** – Sie drücken die Taste und halten die Taste 4-5 Sek. lang gedrückt. Als Bestätigung werden Sie einen Signalton hören, und die blaue Diode ( LED Anzeige) wird ausgehen.

Die Batterielebensdauer beträgt ca. 6 Monate. Um eine störungsfreie Arbeit des Gerätes zu gewährleisten, muss man sie regelmäßig austauschen. Das Batterieersatzsignal ist eine blinkende Anzeige der entladenen Batterie im SOS-Feld in der App. Das Blinken der Anzeige zeigt an, dass die Batteriekapazität unter 20% gesunken ist. Siehe Bild unten.

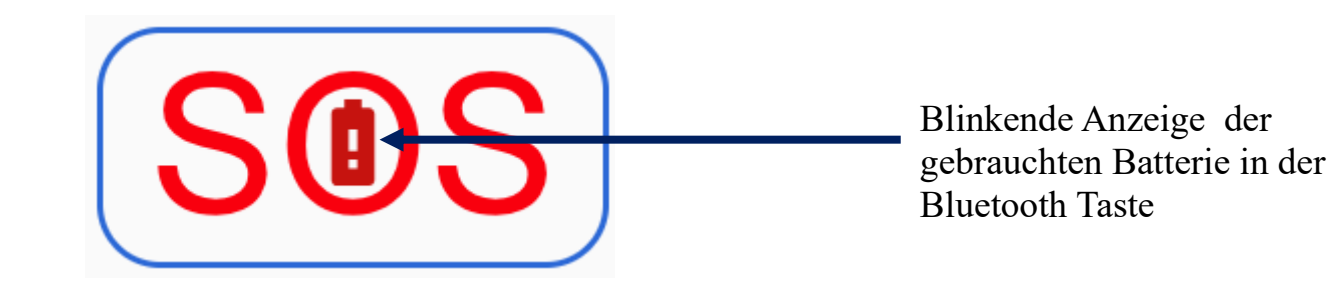

Um die Batterie auszutauschen, drehen Sie die hintere Klappe mit einer Münze nach links.

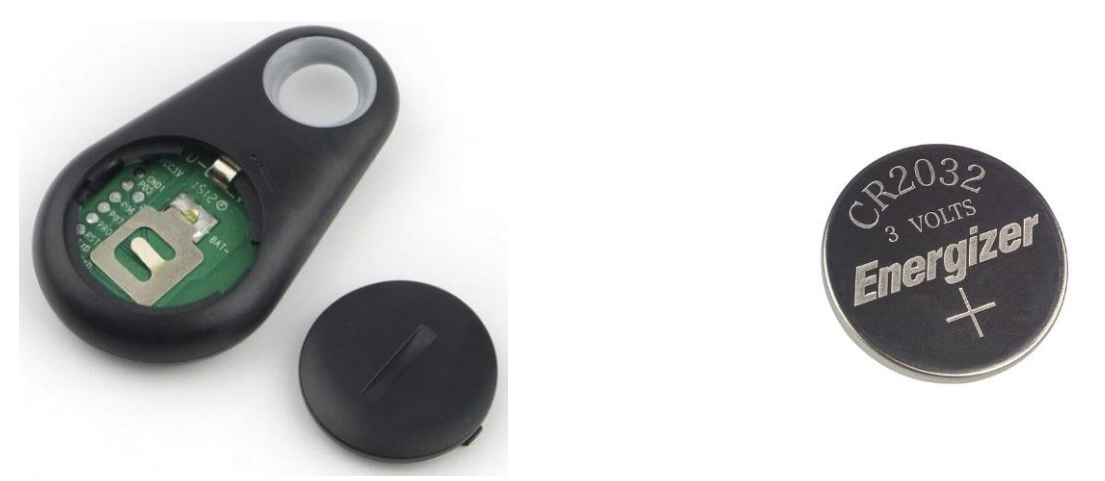

Es ist eine Batterie Typ: CR 2032 zu verwenden.

#### **Nutzung der Bluetooth Taste .**

Zuerst hinterlegen Sie die Telefonnummern für Anrufe oder für SMS Nachrichten, die benachrichtigt werden sollen, wenn Sie die SOS Taste drücken (siehe Seite 28).

Danach, führen Sie die Aktion einmal durch und Sie starten im Menü Einstellungen auf Bluetooth-Menü.

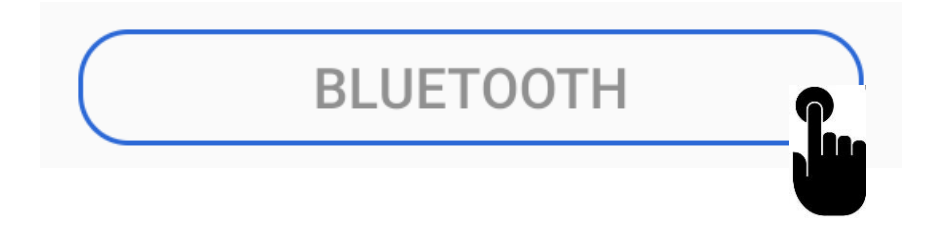

Sie tragen PIN Bluetooth ein und bestätigen mit OK. (Sie erhalten die PIN zusammen mit dem gekauften Button).

Wenn Sie bereits ein Life Tel-Gerät, sowie auch eine Bluetooth Taste N-125 von unserer Firma gekauft haben, kontaktieren Sie uns bitte für einen PIN-Code unter der E-Mail-Adresse: info@mobi-click.com.

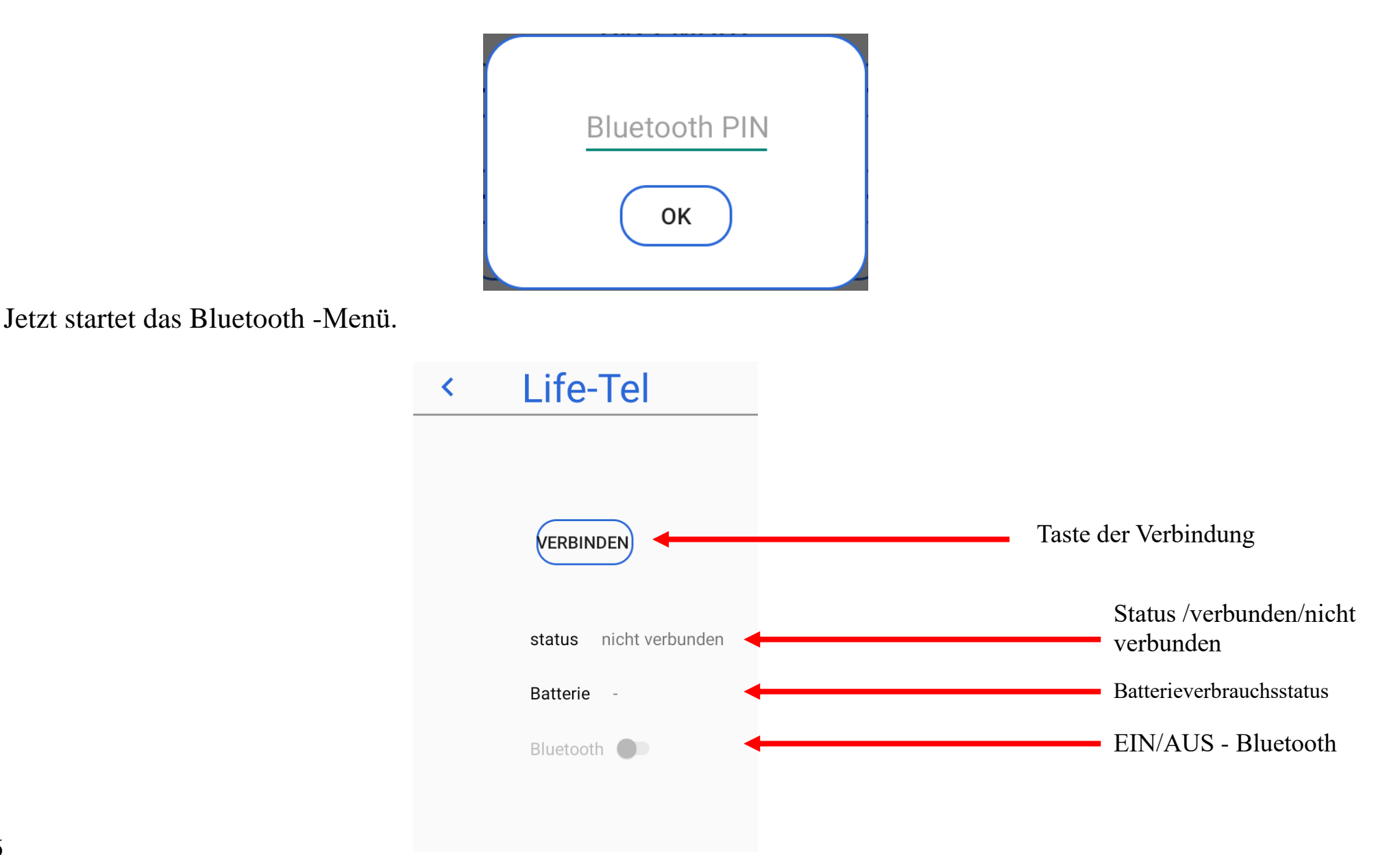

Sie schalten die Taste ein. Sie drücken im LifeTel die Taste VERBINDEN.

Es erfolgt eine Verbindung der Bluetooth – Taste mit dem LifeTel .

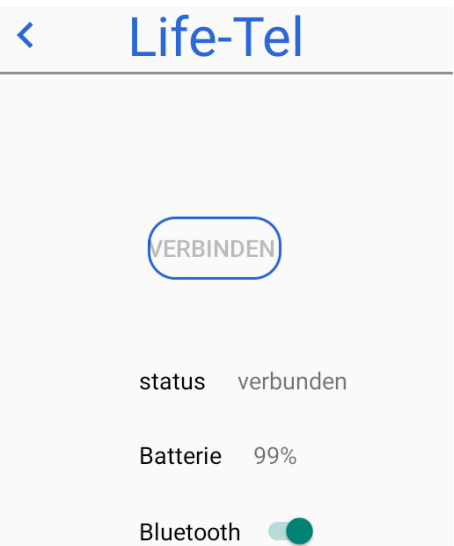

Sie gehen aus dem Bluetooth- Menü zum Hauptbildschirm der App und jetzt, neben der SOS Taste, sehen Sie den Status der Verbindung der Bluetooth- Taste. Sie drücken das Statusfeld (rot),die Farbe sollte sich auf grün ändern. Die grüne Farbe bedeutet, dass die Taste mit dem Gerät verbunden und funktionsbereit ist.

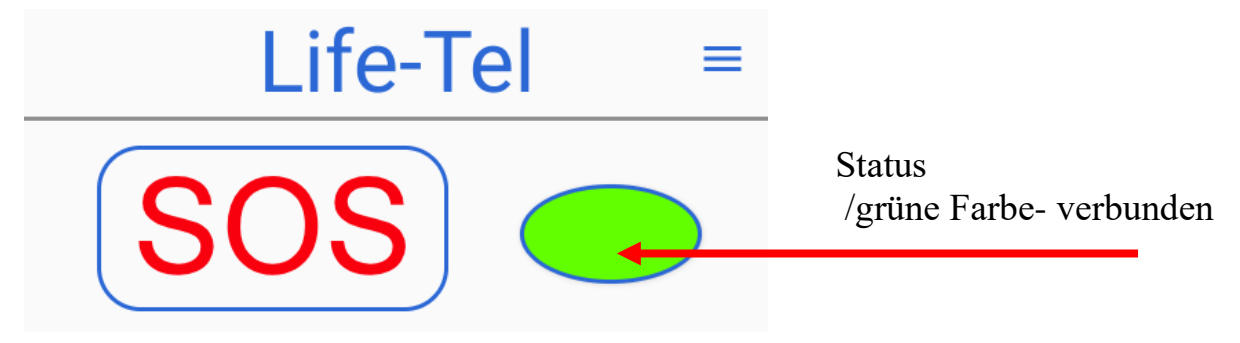

Wenn Sie die Taste ausschalten oder die Taste ist außerhalb der zulässigen Reichweite des Geräts (d. h. etwa 10 Meter) vom LifeTel-Gerät entfernt, ändert sich die Farbe der Verbindung von grün auf rot.

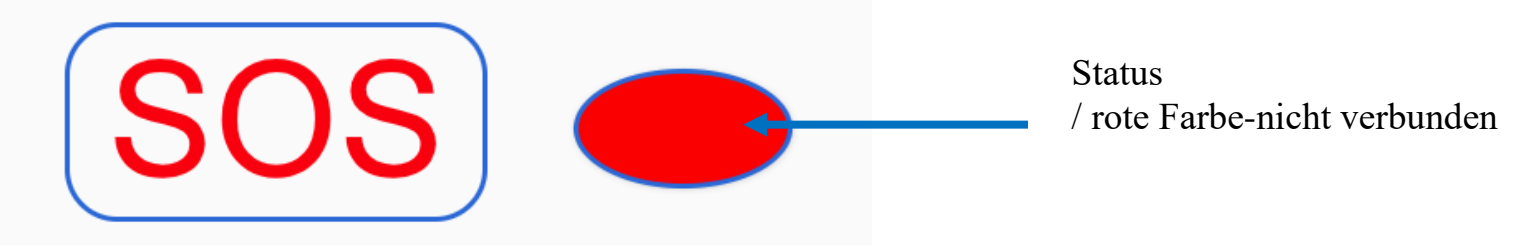

Wenn das Feld rot ist, brauchen Sie nur die rote Taste drücken und die Farbe ändert sich wieder auf grün.

#### **23. Externe Betreuung / Notrufzentrale**

Falls Sie eine externe Betreuung durch eine 24-Stunden-Notrufzentrale wünschen, empfehlen wir Ihnen die Notrufzentrale der Firma Sandersfeld , mit der wir seit mehreren Jahren zusammenarbeiten und dort wir alle Notrufgeräte aufgeschaltet haben.

**Sandersfeld Sicherheitstechnik Am Nüttermoorer Sieltief 2 26789 Leer , Deutschland Kontaktperson : Herr Sascha Patzsch Telefon +49 491 92829 120 E-Mail:sascha.patzsch@sandersfeld.de Web: www.sandersfeld.de**

Bei einer betrieblichen Nutzung muss eine fachkundige Stelle oder Person den Einsatz vom Life-Tel 4LEx begleiten. Dies beinhaltet u.a. die regelmäßige Überprüfung der Funktionsfähigkeit, des Guthabens, die Gewährleistung der Akkuladung und den Empfang von Alarmmeldungen sowie die schnelle und angemessene Reaktion darauf.

## **24. Einsatzbereitschaft**

Wenn Sie alle vorherigen Schritte durchgeführt haben, ist Ihr Notsignalgerät konfiguriert. Und einsatzfähig.

#### **25. Entsorgung**

Entsorgen Sie das Produkt am Ende seiner Lebensdauer gemäß den geltenden gesetzlichen Bestimmungen.

## **26. Eigenbescheinigung**

Ich bescheinige hiermit, dass unsere Personen-Notrufsignal-Anlagen Life Tel 1 Plus/ -(M) und Life Tel 2/ -(M) , Life Tel 4 / Ex, Life Tel 4L / L-Ex, Life Tel 5 den Bedingungen und Vorschriften der Berufsgenossenschaft vormals BGR 139, heute BGR / GUV-R 139 und der Unfallversicherung DGUV 112-139 sowie den Alleinarbeiterschutz nach DIN VDE V0825-12 / DIN VDE V0825-11 vollumfänglich entsprechen. Frankfurt(Oder), Gerhard Pütter

## **27. Erläuterungen zum Certificate of Conformity Life Tel 4LEx**

Gemäß der EU Richtlinie 2014/34/EU und den Teststandards EN 60079-0: 2012+A11:2013 und EN 60079-11:2012 sind die Geräte Life Tel 4 Ex und Life Tel 4LEx für folgende **Einsatzbereiche** zugelassen :

**EX II 2 G Ex ib II CT4 Gb (Zone 1) IP68 EX II 2 D Ex ib III CT4 Db (Zone 21) IP68**

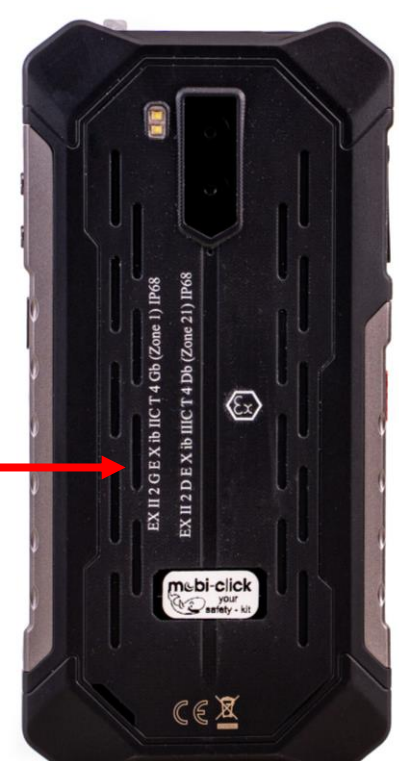

## **Erklärungen zu EX II 2 G Ex ib II CT4 Gb (Zone 1) IP68**:

II= Gerätegruppe

2 =Gerätrekategorie2, hohes Maß an Sicherheit , Einsatz in Zone 1/21, 2/22 möglich

G= Gemisch von Luft und Gasen , Dämpfen oder Nebel

Ex =das Symbol zeigt, dass das elektrische Gerät einer oder mehreren Zündschutzarten entspricht

i= Eigensicherheit (Gas + Staub) laut der Norme EN60079-11

b= Zündquelleüberwachung

 $\text{IIC} = \text{Wasserstoff}$ 

T4= Temperaturklasse (135 Grad)

Gb = Geräteschutzstufe, entspricht der Kategorie 2G

Zone  $1 = Gas$ 

IP68 = Wasser –und Staubfestigkeit

## **Erklärungen zu EX II 2 D Ex ib III CT4 Db (Zone 21) IP68:**

II= Gerätegruppe

2 =Gerätrekategorie2, hohes Maß an Sicherheit , Einsatz in Zone 1/21, 2/22 möglich

D= Staub-Luft-Gemische

Ex =das Symbol zeigt, dass das elektrische Gerät einer oder mehreren Zündschutzarten entspricht

i= Eigensicherheit (Gas + Staub) laut der Norme EN60079-11

b= Zündquelleüberwachung

IIIC =Leitfähiger Staub

T4= Temperaturklasse (135 Grad)

Db= Geräteschutzstufe l , entspricht der Kategorie 2D

Zone  $21 =$  Staub

IP68 = Wasser –und Staubfestigkeit

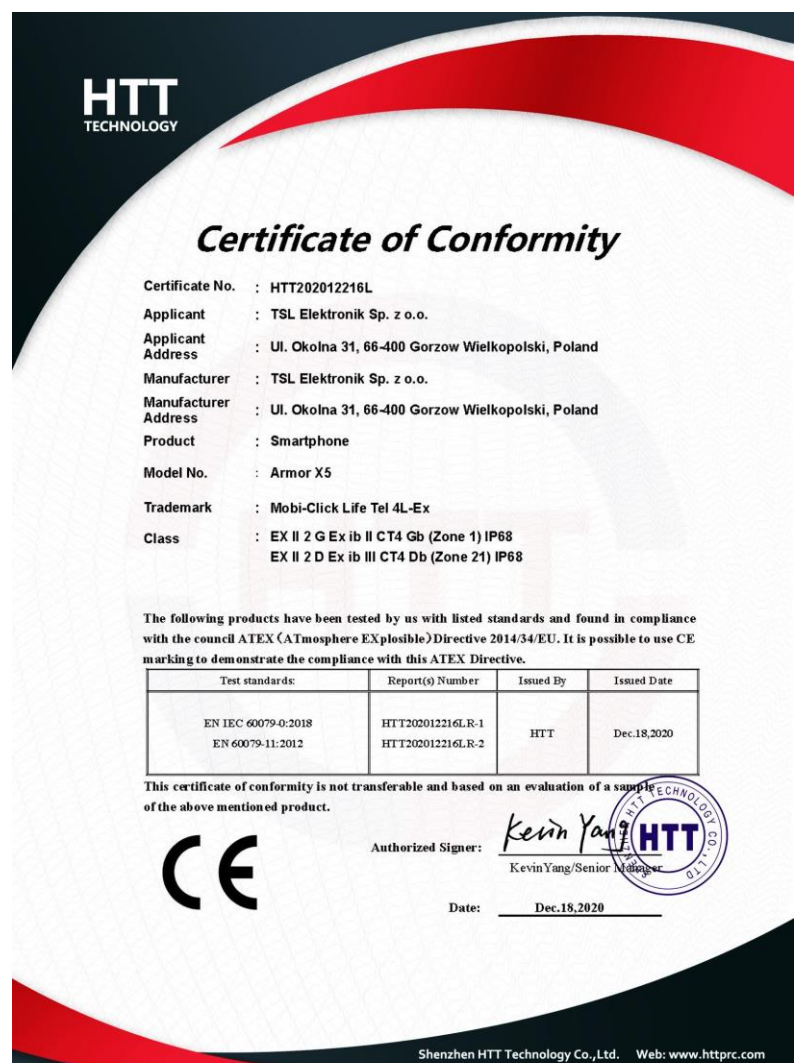

TEL: 0755-23595200 FAX: 0755-23595201 Hotline: 400-6655-351 Mail: info@httpro

## **28. Konformitätserklärung**

Hiermit erklären wir, TSL Elektronik Sp. z o.o., ul. Okólna 31, PL- 66-400 Gorzów Wlkp., dass sich dieses Produkt in Übereinstimmung mit den grundlegenden Anforderungen und den anderen relevanten Vorschriften der Richtlinie 1995 / 5 /EG befindet.

Wir, **MOBI- CLICK, Vertretung Deutschland, Karl-Liebknecht-Str. 60, 15230 Frankfurt(Oder)**, erklären voll verantwortlich das Produkt: Smartphone und Sicherheitssystem Mobil- Click Life-Tel 4LEx (geeignet für GSM 850/ 900/ 1800/ 1900; auf das diese Erklärung bezieht, den folgenden grundlegenden Bestimmungen der Direktive des Rats der Europäischen Union 1995/5/EC: Artikel 3.1 a.), 3.1.b) und 3.2. entspricht.

Das Produkt wurde auf Konformität mit den folgenden Normen und Richtlinien geprüft:

EN 301 511 Harmonisierter Standard für Mobiltelefone im GSM Band GSM 850/ 900/ 1800/ 1900

EN 301 489- 01 Elektromagnetische Verträglichkeit für Funkeinrichtungen und Dienste

EN 301 489- 07 Spezifische Bedienung für mobile und transportable Funk- und Zusatzrichtungen (GSM 850/ 900/ 1800/ 1900)

EN 30950/IEC Sicherheit von Einrichtungen und Informationstechnik

Das Produkt ist mit der CE- Markierung sowie der Nummer der Prüfstelle gemäß EU- Richtlinie 1999/5/ EC versehen: CE 0700

Ausstellungsort: Frankfurt (Oder)

#### **29. Technische Daten**

Dimensions 158 x 77.5 x 13.85mm Net Weight 235g Band 850/900/1800/1900 MHz 3G (WCDMA): 850/900/2100 MHz 4G (FDD-LTE): B1 (2100) / B3 (1800) / B7 (2600) SIM card Dual Nano SIM card dual standby Android 9.0 Pie oder Android 10 CPU 8 x ARM Cortex-A53 2.5GHz Clock frequency 2.5 GHz Operating memory (RAM): 3Gb Internal memory (ROM): 32GB MicroSD card support MicroSD supports cards up to 256Gb Display 5.5 inch IPS capacitive touch screen - 1440x720 screen resolution Gorilla glassprotection Input Handwrite/Keypad Earphone Port 3.5mm Data transfer USB/Bluetooth Mobile internet WAP/WiFi NFC Camera: 13MP WiFi IEEE802.11  $b/g/n$ GPS also support A-GPS Illuminating diode, Proximity sensor, Ambient light sensor, Accelerometer, Compass Battery capacity 5000 mAh Battery type Indelible Fast charging yes Max. standby time 6-7 days Normal working time 3-4 days , Working time with constant use 10-12 hours Max. talk time 30 hours Languages: English, German, Spanish, Portuguese, Polish, Italian, French, Danish, Simplified Chinese, Traditional Chinese etc. Color Black/red, black/yellow Accessories 1 x USB micro cable, 1 x USB charger